# SI3000 EIIM Модуль взаимодействия с внешними информационными системами

Инструкция по установке и администрированию

Дата: 01 августа 2016

Тип документа: Инструкция по установке и администрированию Авторы: В.Девятов, О. Левина

# <span id="page-1-0"></span>Оглавление

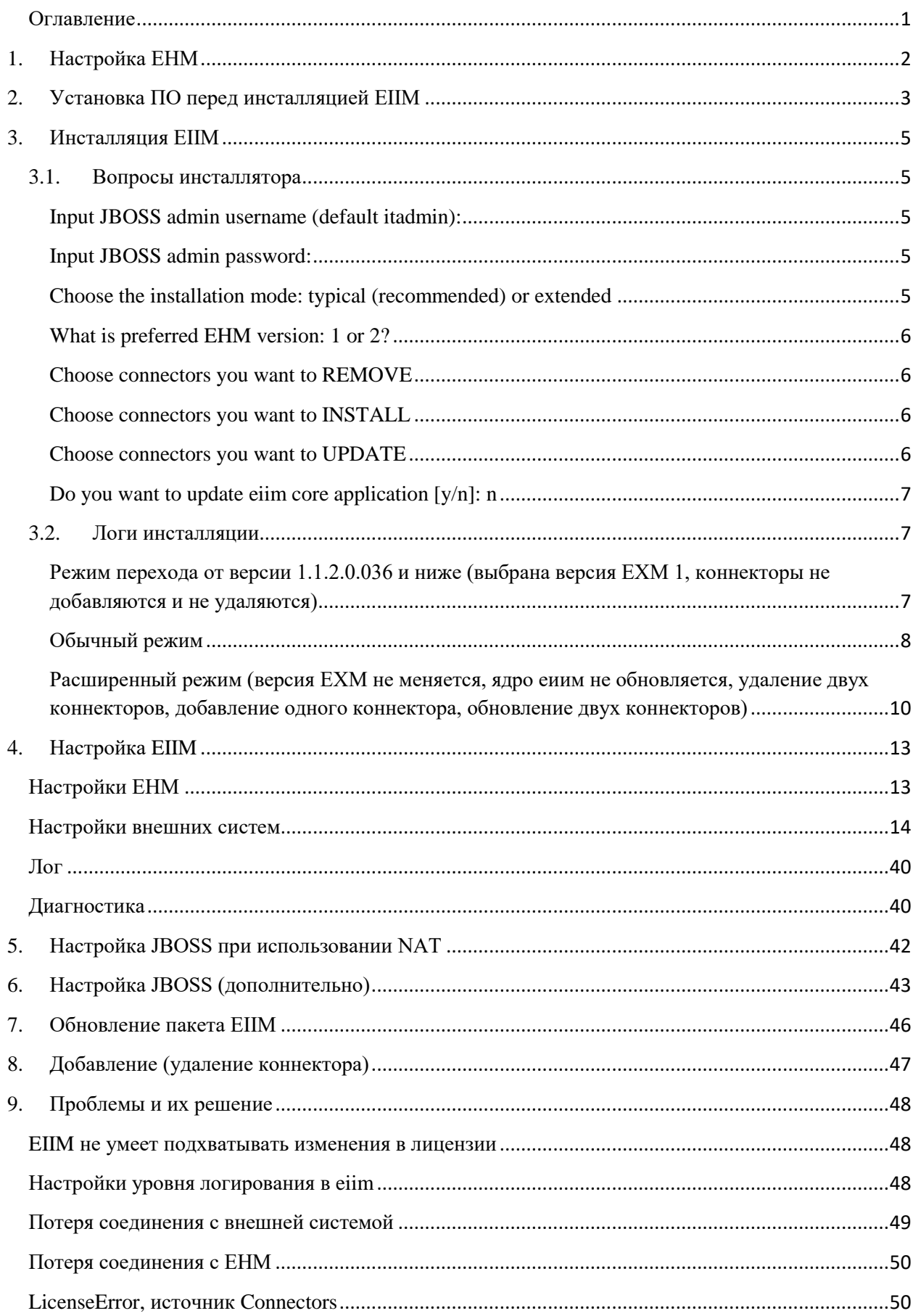

# **1. Настройка ЕНМ**

<span id="page-2-0"></span>Перед инсталляцией EIIM конфигурируем EHM.

1. В Manager\_112 создаем внешние ДДС:

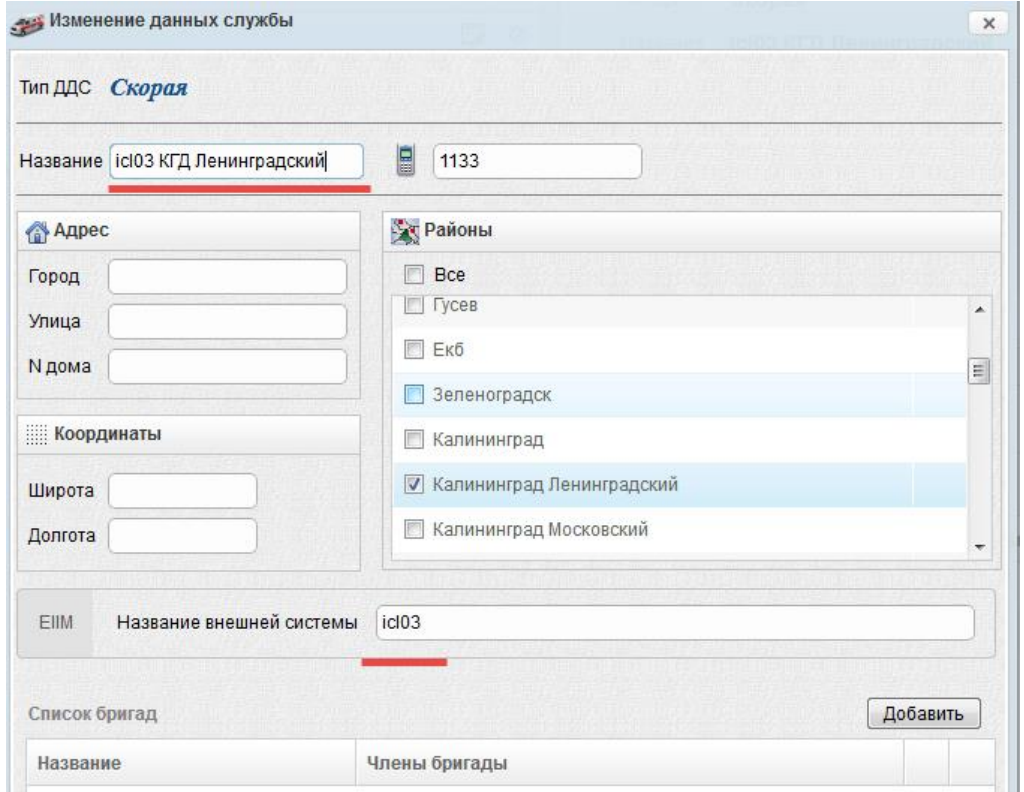

Название ДДС может быть любым, а в поле «EIIM название внешней системы» указывается название коннектора (см. [список коннекторов\)](#page-14-0)

2. На ЕНМ в UserConfigs в userSettings.config добавляем/изменяем строки: <add key="EiimServer" value="http://**IP\_Address EIIM**:8080/eiim-http/"/>

# <span id="page-3-0"></span>2. Установка ПО перед инсталляцией ЕПМ

Перед инсталляцией ЕПМ, должно быть установлены следующие компоненты: Centos6.5\_SP; IT\_VGP12; IT\_CSI12; AP6211 в указанном порядке. (версии ПО брать из официального пакет) Скопировать все дистрибутивы в /root/install Установка Centos 6.5 SP cd/root/install/CENTOS65 SP/4.5.0/ sh install\_updates.sh

reboot - когда установка закончится Настроить время Посмотреть текущее время и часовой пояс, задать правильный часовой пояс и текущее время (формат MMDDhhmmYY), проверить, записать в BIOS: date rm/etc/localtime In -s /usr/share/zoneinfo/Europe/Moscow /etc/localtime date 0919092716 date hwclock --systohc Настроить сервис ntpd: добавить в конфигурацию ntp-серверы, рестартовать, проверить, добавить в автозагрузку: vi/etc/ntp.conf server 192.168.xxx.xxx iburst server 192.168.xxx.xxxx iburst service ntpd restart watch ntpq -pn chkconfig ntpd on

# Установка VGP12

Полготовка: echo "xxx.xxx.xxx.xxx" > /etc/default/fms.server cat/etc/default/fms.server mkdir -p/opt/si3000/etc echo "TYPE=compact" > /opt/si3000/etc/csi.conf cat/opt/si3000/etc/csi.conf Установка: cd /root/install/IT VGP12/5.10.0/ tar xzvf vgp12-5.10-160606.tar.gz cd vgp12-5.10-160606 sh vgp12 installall.sh --force

# Установка CSI12

cd/root/install/IT CSI12/5.9.0/  $\ar{xzyf}\cs{c}$  csi12-5.9-160615.tar.gz cd csi12-5.9-160615 sh csi12 installall.sh --compact

## Установка АРб211

Установка nginx: cd /root/install/AP6211/AP6211AX\_4.2.0.0.059/ tar xzvf nginx-ap-1.9.4-7.el6-160609.tar.gz cd nginx-ap-1.9.4-7.el6-160609 sh nginx\_install.sh

Настройка nginx: vi /etc/nginx/nginx\_config\_sample.txt после строки #JBOSS servers FQDN list вписать хостнэйм сервера: SERVER1=hostname.domen Параметр NGINX\_FLOAT\_HOSTNAME= оставить пустым. /usr/sbin/configure\_nginx.sh server --prop\_file=/etc/nginx/nginx\_config\_sample.txt

Установка jboss: cd /root/install/AP6211/AP6211AX\_4.2.0.0.059/ tar xzvf setup-ap-jboss7-7.2.0-Final\_mss-30499.tar.gz cd setup-ap-jboss7-7.2.0-Final\_mss-30499 sh setup\_jboss.sh Do you prefer to install 32 bit Java [y/n]? [default:n] - ответить n (просто нажать Enter) Should JBoss start in Domain Mode(master||slave) or in Standalone mode? [d/s]: - ответить s Do you want to add user for management?  $[y/n]$ : ответить y, itadmin, iut 1

Подчистить настройки после установки jboss: rm /etc/nginx/\*.bak vi /etc/vsftpd/vsftpd.conf chroot\_local\_user=NO - поменять значение на NO service vsftpd restart rm /etc/vsftpd/\*.bak

# <span id="page-5-0"></span>3. Инсталляция ЕПМ

- 1. Положить в /opt/si3000/si2000/neroot/cfg/AA6321AX файл с лицензией Содержимое файла: EIIM MAC-address  $=$   $\leq$ MAK-адрес машины $\geq$ ERA-GLONASS Gateway Functionality = true/false External DDS Connectors = <Количество внешних коннекторов>
- 2. Переименовать файл в eiim license.txt
- 3. Распаковать архив
- 4. Выполнить команду инсталляции: java -jar eiim-setup.jar

В процессе инсталляции будут заданы вопросы по настройке ЕПМ. Вопросы будут зависеть от текущей конфигурации ЕИИМ и их набор может различаться. Ниже описаны ВСЕ возможные вопросы и варианты ответов.

## <span id="page-5-1"></span>3.1. Вопросы инсталлятора

## <span id="page-5-2"></span>**Input JBOSS admin username (default itadmin):**

Input JBOSS admin username (default itadmin):

Логин администратора JBOSS. Нажмите Enter для выбора itadmin.

## <span id="page-5-3"></span>**Input JBOSS admin password:**

Input JBOSS admin password:

Пароль администратора JBOSS.

## <span id="page-5-4"></span>Choose the installation mode: typical (recommended) or extended

Choose the installation mode: typical (recommended) or extended. In EXTENDED mode you can choose connectors to install/remove/update. In TYPICAL all already installed connectors will be updated silently. Mode: [t/e]:

Режим инсталляции. Обычный (рекомендуется) или расширенный. В обычном режиме еиим просто обновит конфигурацию имеющихся коннекторов и свое ядро. В этом режиме нельзя добавлять коннекторы. В расширенном режиме можно выбрать коннекторы, которые необходимо добавить/удалить/обновить, а также версию протокола с ЕХМ.

Варианты ответов: t - обычный режим, e (латинская) - расширенный режим. Если вы не знаете, что выбрать, выберите обычный режим.

Вопрос НЕ появится, если еиим обновляется с версии пакета ниже АА6321АХ 1.1.2.0.036. В этом случае будет автоматически выбран расширенный режим.

## <span id="page-6-0"></span>**What is preferred EHM version: 1 or 2?**

What is preferred EHM version: 1 or 2? If you don't want change EHM press Enter:

Выбор версии ЕХМ. Введите 1 или 2. Если вы не хотите менять версию, нажмите Enter.

Если вы не знаете, какая нужна версия, либо видите этот вопрос впервые, введите **1**.

## <span id="page-6-1"></span>**Choose connectors you want to REMOVE**

Choose connectors you want to **REMOVE** (insert numbers separated by comma or press Enter if no one) 1. icl03 :

Выберите коннекторы, которые вы хотите **УДАЛИТЬ**. Если вы не хотите ничего удалять, просто нажмите Enter. Если хотите удалить коннекторы, введите их номера из списка выше через запятую. Например: 3, 4 Если вы ничего не выбрали (просто нажали Enter), Вы увидите надпись: INFO: No connectors selected

## <span id="page-6-2"></span>**Choose connectors you want to INSTALL**

Choose connectors you want to **INSTALL** (insert numbers separated by comma or press Enter if no one) 1. adis 2. atc … :

Выберите коннекторы, которые вы хотите **ДОБАВИТЬ**. Если вы не хотите ничего добавлять, просто нажмите Enter. Если хотите добавить коннекторы, введите их номера из списка выше через запятую. Например: 3, 4 Если вы ничего не выбрали (просто нажали Enter), Вы увидите надпись:

INFO: No connectors selected

Здесь необходимо выбрать коннекторы, которые будут установлены на этот конкретный объект (см. список [коннекторов\)](#page-14-0).

### <span id="page-6-3"></span>**Choose connectors you want to UPDATE**

Choose connectors you want to **UPDATE** (insert numbers separated by comma or press Enter if no one) 1. adis 2. atc … :

Выберите коннекторы, которые вы хотите ОБНОВИТЬ. Если вы не хотите ничего обновлять, просто нажмите Enter. Если хотите обновить коннекторы, введите их номера из списка выше через запятую. Например: 3, 4 Если вы ничего не выбрали (просто нажали Enter). Вы увилите налпись: **INFO:** No connectors selected

## <span id="page-7-0"></span>Do vou want to update eiim core application  $\lceil v/n \rceil$ : n

Do you want to update eiim core application  $[y/n]$ :

Вы хотите обновить ялро еиим? Если у вас нет специальных инструкций, нажмите y.

## 3.2. Логи инсталлянии

# <span id="page-7-2"></span><span id="page-7-1"></span>Режим перехода от версии 1.1.2.0.036 и ниже (выбрана версия ЕХМ 1, коннекторы не добавляются и не удаляются)

[root@apperf eiim 1]# java -jar eiim-setup.jar

Welcome to Installation wizard of AA6321AX 

JBoss configuration setup INFO: ControllerIP =  $0.000$ Input JBOSS admin username (default itadmin): Input JBOSS admin password: [пароль предоставляется системным администратором] WARN: can't load the config file because JBOSS HOME environment variable is not set. DEV mode is detected: use dev license MERGE: File '/root/eiim 1//eiim cfg.xml' merged to '/opt/si3000/si2000/neroot/cfg/AA6321AX/eiim cfg.xml'

**Install DB** INFO: DB Release: AA6321AX 2.2.0 Main.Exec: [/root/eiim 1/AA6321AX 2.2.0/bin/installDB /root/eiim\_1/AA6321AX\_2.2.0/bin /opt/solid/solidassrv/solidnet.cfg /root/eiim 1/AA6321AX 2.2.0/bin/aa eiim db.xml NULL NULL AA6321AX 2.2.0 /var/log/install/install EIIM DB.log -c "tcp apperf.maket.iskrauraltel.local 1325" -u itsolid p itsolid -v SVN] Sts: 0 INFO: connection string: idbc:solid://apperf.maket.iskrauraltel.local:1325 **Update DB INFO: DB VERSION: 3** APP installation 

# **INFO: No eiim core application -> installation will be performed in extended mode**

What is preferred EHM version: 1 or 2? If you don't want change EHM press Enter: 1

INFO: EHM version will be set to 1

INFO: Current EHM version 2

INFO: Update EHM version to 1

Do you want to update eiim core application  $[y/n]$ : y

INFO: Undeploy: old eiim-ear.ear.deployed, please wait...

INFO: Deploy new eiim-ear.ear, please wait...

INFO: eiim-ear deployed!

# ############################################

Connectors configuration setup

############################################

INFO: Available connectors [kaliningrad04, icl03, generic, altsystem03, atc, telda, runa, bggost, iss, ecall, adis, era, s1c03, swan]

INFO: Enabled connectors [generic, pins, icl03, kami, era, s1c03]

INFO: You are allowed to install/enable 11 connector(s)

Choose connectors you want to REMOVE (insert numbers separated by comma or press Enter if no one)

1. era

2. icl03

:

INFO: No connectors selected

Choose connectors you want to INSTALL (insert numbers separated by comma or press Enter if no one)

- 1. adis
- 2. atc
- 3. iss
- 4. kaliningrad04
- :

INFO: No connectors selected

INFO: Connector icl03 is old -> will be updated mandatory

INFO: install connector icl03

INFO: Connector icl03 exists, configure...

INFO: Deploy new eiim-cntr-icl03-srv.war, please wait...

INFO: eiim-cntr-icl03-srv deployed!

INFO: Connector era is old -> will be updated mandatory

INFO: install connector era

INFO: Connector era exists, configure...

INFO: Deploy new eiim-cntr-era.war, please wait...

INFO: eiim-cntr-era deployed!

INFO: Added Eiim user: sysadmin, password: [пароль предоставляется администратором]

INFO: Installation FINISHED

INFO: You can configure it over webconsole 'http://JBoss-master-ip:9990' [root@apperf eiim\_1]#

# <span id="page-8-0"></span>**Обычный режим**

[root@apperf eiim\_1]# java -jar eiim-setup.jar

Welcome to Installation wizard of AA6321AX 

**JBoss configuration setup** INFO: ControllerIP =  $0.0.0$ Input JBOSS admin username (default itadmin): Input JBOSS admin password: [пароль предоставляется системным администратором] WARN: can't load the config file because JBOSS\_HOME environment variable is not set. DEV mode is detected: use dev license MERGE: File '/root/eiim 1//eiim cfg.xml' merged to '/opt/si3000/si2000/neroot/cfg/AA6321AX/eiim\_cfg.xml'

**Install DB** INFO: DB Release: AA6321AX 2.2.0 Main.Exec: [/root/eiim 1/AA6321AX 2.2.0/bin/installDB /root/eiim 1/AA6321AX 2.2.0/bin /opt/solid/solidassrv/solidnet.cfg /root/eiim 1/AA6321AX 2.2.0/bin/aa eiim db.xml NULL NULL AA6321AX 2.2.0 /var/log/install/install EIIM DB.log -c "tcp apperf.maket.iskrauraltel.local 1325" -u itsolid p itsolid -v SVN] Sts: 0 INFO: connection string: jdbc:solid://apperf.maket.iskrauraltel.local:1325

**Update DB INFO: DR VERSION: 3** 

APP installation Choose the installation mode: typical (recommended) or extended. In EXTENDED mode you can choose connectors to install/remove/update. In TYPICAL all already installed connectors will be updated silently. Mode: [t/e]: t INFO: Typical mode is selected INFO: EHM version won't be changed **INFO:** Current EHM version 2 INFO: Undeploy: old eiim-ear.ear.deployed, please wait... INFO: Deploy new eiim-ear.ear, please wait... INFO: eiim-ear deployed!

Connectors configuration setup

INFO: Available connectors [kaliningrad04, icl03, generic, altsystem03, atc, telda, runa, bggost, iss. ecall. adis. era. s1c03. swan]

**INFO:** Enabled connectors [generic, era]

INFO: You are allowed to install/enable 11 connector(s)

INFO: install connector generic

INFO: Connector generic exists, configure...

INFO: Undeploy: old eiim-cntr-generic.war.deployed, please wait...

INFO: Deploy new eiim-cntr-generic.war, please wait...

INFO: eiim-cntr-generic deployed!

INFO: install connector era

INFO: Connector era exists, configure...

INFO: Undeploy: old eiim-cntr-era.war.deployed, please wait...

INFO: Deploy new eiim-cntr-era.war, please wait...

INFO: eiim-cntr-era deployed!

INFO: Added Eiim user: sysadmin, password: [пароль предоставляется администратором] **INFO: Installation FINISHED** 

INFO: You can configure it over webconsole 'http://JBoss-master-ip:9990' [root@apperf eiim  $1$ ]#

# <span id="page-10-0"></span>Расширенный режим (версия ЕХМ не меняется, ядро еиим не обновляется, удаление двух коннекторов, добавление одного коннектора, обновление двух коннекторов)

[root@apperf eiim\_1]# java -jar eiim-setup.jar

Welcome to Installation wizard of AA6321AX 

JBoss configuration setup

INFO: ControllerIP =  $0.0.0.0$ 

Input JBOSS admin username (default itadmin):

Input JBOSS admin password: [пароль предоставляется системным администратором] WARN: can't load the config file because JBOSS HOME environment variable is not set. DEV mode is detected: use dev license MERGE: File '/root/eiim 1//eiim cfg.xml' merged to

'/opt/si3000/si2000/neroot/cfg/AA6321AX/eiim cfg.xml'

**Install DB** 

INFO: DB Release: AA6321AX 2.2.0 Main.Exec: [/root/eiim 1/AA6321AX 2.2.0/bin/installDB /root/eiim 1/AA6321AX 2.2.0/bin /opt/solid/solidassrv/solidnet.cfg /root/eiim\_1/AA6321AX\_2.2.0/bin/aa\_eiim\_db.xml NULL NULL AA6321AX\_2.2.0 /var/log/install/install\_EIIM\_DB.log -c "tcp apperf.maket.iskrauraltel.local 1325" -u itsolid p itsolid -v SVN] Sts: 0 INFO: connection string: idbc:solid://apperf.maket.iskrauraltel.local:1325

**Update DB INFO: DB VERSION: 3** 

**APP** installation

Choose the installation mode: typical (recommended) or extended. In EXTENDED mode you can choose connectors to install/remove/update. In TYPICAL all already installed connectors will be updated silently. Mode: [t/e]: e INFO: Extended mode is selected What is preferred EHM version: 1 or 2? If you don't want change EHM press Enter:

INFO: EHM version won't be changed

**INFO: Current EHM version 2** 

Do you want to update eiim core application  $[y/n]$ : n

INFO: eiim core won't be updated

Connectors configuration setup

INFO: Available connectors [kaliningrad04, icl03, generic, altsystem03, atc, telda, runa,

bggost, iss, ecall, adis, era, s1c03, swan]

INFO: Enabled connectors [generic, era]

INFO: You are allowed to install/enable 11 connector(s)

Choose connectors you want to REMOVE (insert numbers separated by comma or press Enter if no one)

- 1. altsystem03
- $2.$  atc
- $3. era$
- 4. generic
- 5. icl<sub>03</sub>
- 6. runa
- $7. s1c03$
- 8 swan
- $9.$  telda

INFO: Queue 'altsystem03' exists  $\rightarrow$  deleting.

INFO: Undeploy: old eiim-cntr-altsystem03.war.deployed, please wait...

INFO: Oueue 'atc' exists  $\rightarrow$  deleting.

INFO: Undeploy: old eiim-cntr-atconsalting.war.deployed, please wait...

Choose connectors you want to INSTALL (insert numbers separated by comma or press Enter if no one)

- 1. adis
- 2. altsystem03
- $3.$  atc
- 4. bggost
- $5.$  iss
- 6. kaliningrad04

INFO: install connector atc INFO: Create queue 'atc' in CLI. **INFO:** Creating connector atc

INFO: Connector created: ConnectorCfg [cfgId=29, name=atc, protocol=http, address=localhost, port=0, path=, properties=[ConnectorCfgProperty [cfgPropId=352, propName=s112Login, propValue=]

, ConnectorCfgProperty [cfgPropId=353, propName=defaultRegion, propValue=не задано]

, ConnectorCfgProperty [cfgPropId=354, propName=extPasswd, propValue=]

, ConnectorCfgProperty [cfgPropId=355, propName=timeout, propValue=30]

, ConnectorCfgProperty [cfgPropId=356, propName=dict.atc\_dds\_codes, propValue=atc\_dds\_codes.scsv|0]

, ConnectorCfgProperty [cfgPropId=357, propName=dispatchUnit02, propValue=Реагирование 02]

, ConnectorCfgProperty [cfgPropId=358, propName=extLogin, propValue=]

, ConnectorCfgProperty [cfgPropId=359, propName=enabled, propValue=true]

, ConnectorCfgProperty [cfgPropId=360, propName=dict.atc\_event\_types,

propValue=act\_event\_types.scsv|0]

]]

INFO: Deploy new eiim-cntr-atconsalting.war, please wait...

INFO: eiim-cntr-atconsalting deployed!

# Choose connectors you want to UPDATE (insert numbers separated by comma or press Enter if no one)

1. era

- 2. generic
- 3. icl03
- 4. runa
- 5. s1c03
- 6. swan
- 7. telda

# :1, 3

INFO: install connector era

INFO: Connector era exists, configure...

INFO: Undeploy: old eiim-cntr-era.war.deployed, please wait...

INFO: Deploy new eiim-cntr-era.war, please wait...

INFO: eiim-cntr-era deployed!

INFO: install connector icl03

INFO: Connector icl03 exists, configure...

INFO: Undeploy: old eiim-cntr-icl03-srv.war.deployed, please wait...

INFO: Deploy new eiim-cntr-icl03-srv.war, please wait...

INFO: eiim-cntr-icl03-srv deployed!

INFO: Added Eiim user: sysadmin, password: [пароль предоставляется администратором] INFO: Installation FINISHED

INFO: You can configure it over webconsole 'http://JBoss-master-ip:9990' [root@apperf eiim\_1]#

# 4. Настройка ЕПМ

# <span id="page-13-0"></span>Страница настройки приложения http://ip адрес:8080/eiim-gui/

# <span id="page-13-1"></span>Настройки ЕНМ

Конфигурируем настройки основного ЕНМ и если необходимо, то и резервного ЕНМ. Первый делом выставляем галочку «Конфигурация активна», затем указываем алрес и порт EHM/WFS

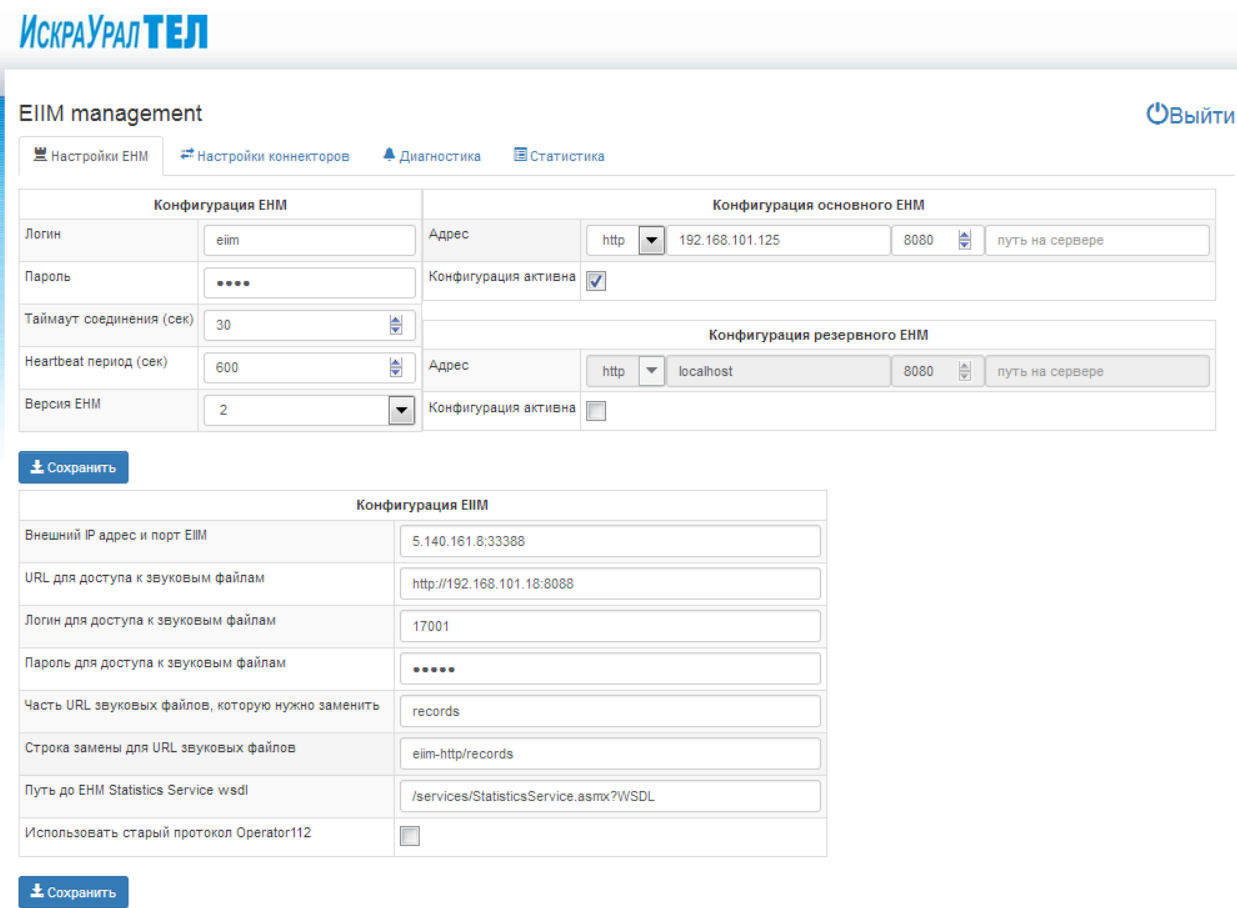

Таймаут запросов - время, в течение которого ЕПМ будет пытаться получить ответ от ЕНМ. Оставляем по умолчанию.

В полях «логин» и «пароль» указываем пользователя, под которым eiim будет заходить на ЕНМ (см. ниже). Обычно это eiim/eiim.

Указываем адрес резервного ЕНМ, ставим галочку «Конфигурация активна».

Версия ЕХМ. Если нет особых указаний, ставим 1.

Нажимаем «Сохранить».

## Конфигурация ЕПМ

Внешний IP адрес и порт ЕПМ – (ip:port) - необходим для правильной замены еиимом урлов ссылок на записи разговора (особенно важно, когда еиим сидит за натом и не знает своего внешнего адреса).

URL для доступа к звуковым файлам - базовый URL, с которым ссылки приходят на еиим. Иными словами, адрес и порт NCC в формате http://ip:port.

Логин и пароль для доступа к звуковым файлам - логин и пароль на NCC

Часть URL звуковых файлов, которую нужно заменить - постоянная часть урла на NCC (значение по умолчанию records - стандартное)

Строка замены для URL звуковых файлов - часть адреса еиима, на которую будет заменяться аналогичная часть адреса NCC. Константа, не нужно менять без особых инструкций.

Нажимаем «Сохранить».

# <span id="page-14-0"></span>Настройки внешних систем

Для взаимодействия с каждой внешней системой разработан свой коннектор.

Каждый коннектор имеет свой адрес на ЕПМ, по которому внешние системы должны посылать запросы (карточки, реагирование и т.п.) в систему-112.

При настройке интеграции их нужно сообщить инженерам удалённой стороны.

# 1. Коннектор ADIS (служба 03, разбивает по пациентам, только принимает) http://<EIIM-IP>:8080/eiim-cntr-adis/TransferCallInterface?wsdl

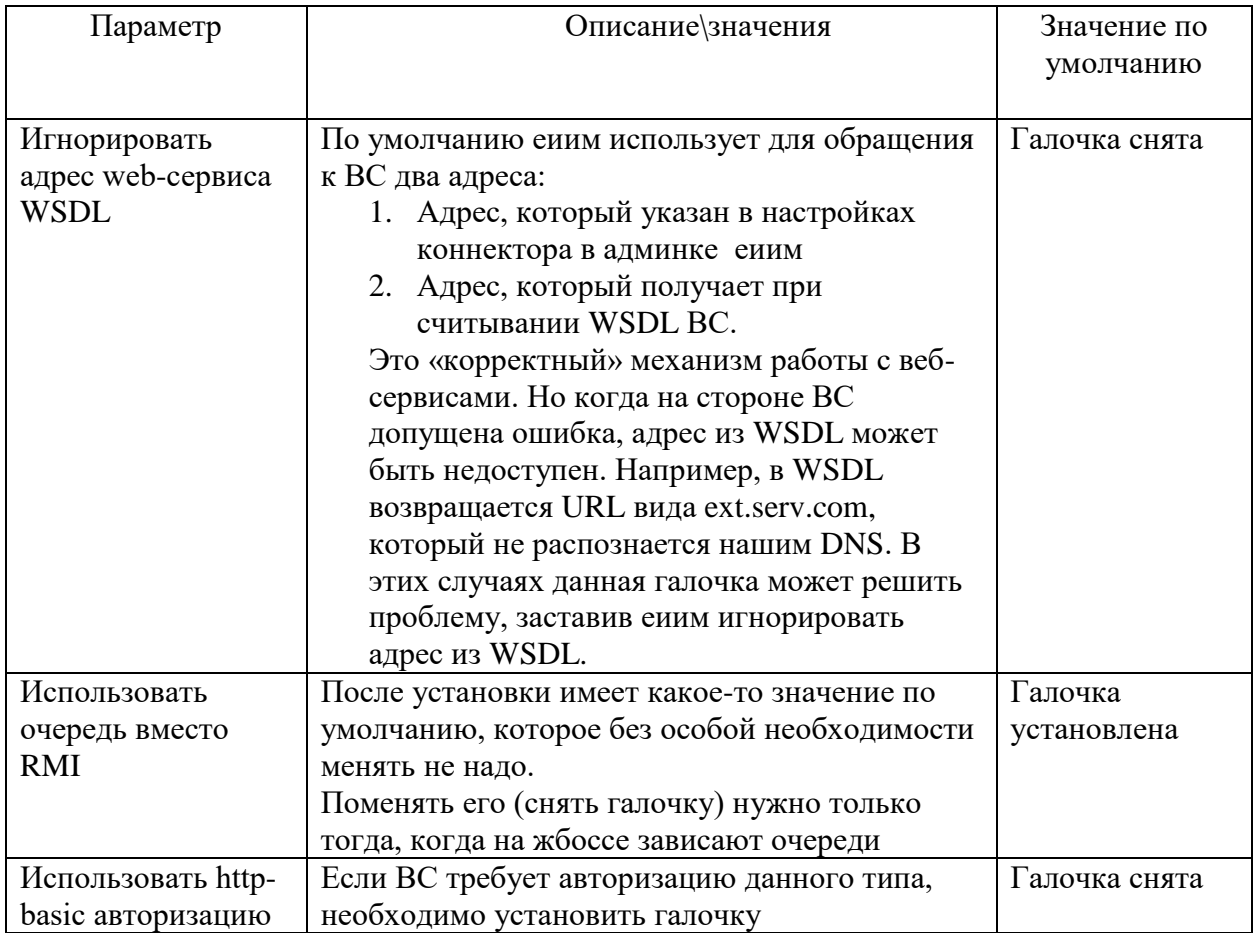

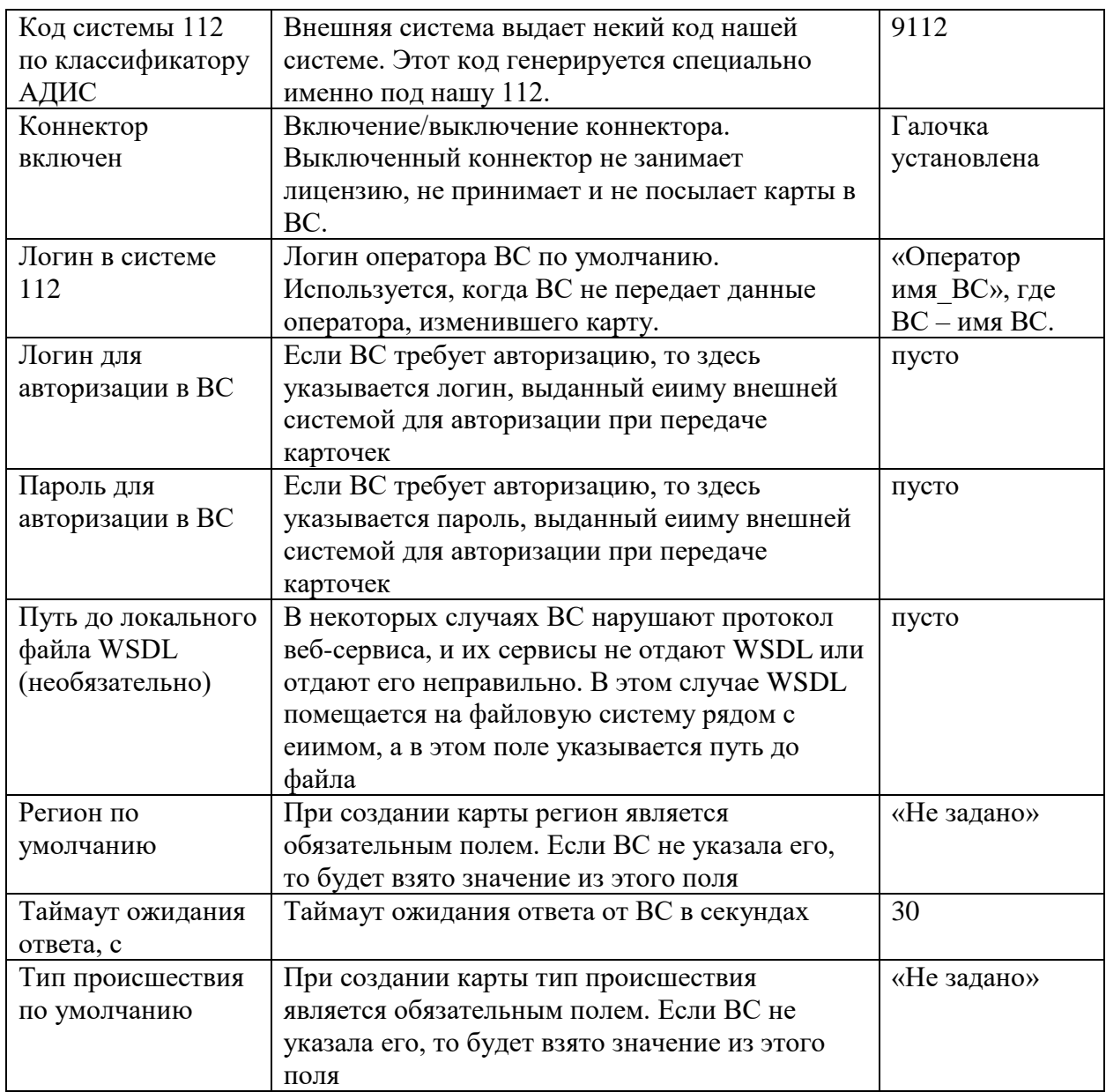

# 2. Коннектор АТ-Консалтинг СОДЧ, АТС (служба 02, принимает только новые карточки, изменения не присылает)<br>http://<EIIM-IP>:8080/eiim-cntr-atconsalting/StatusCardService?wsdl

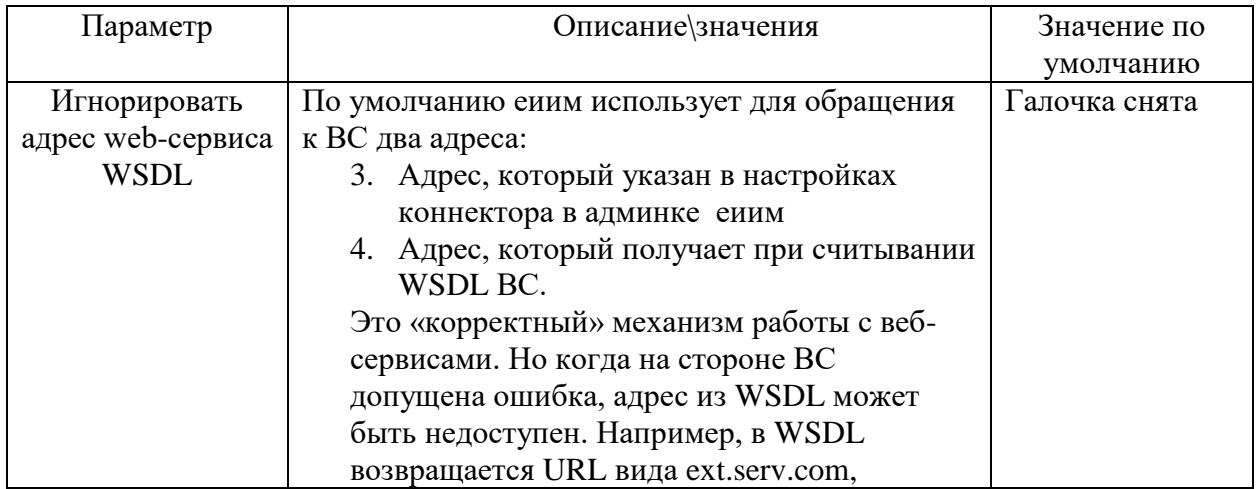

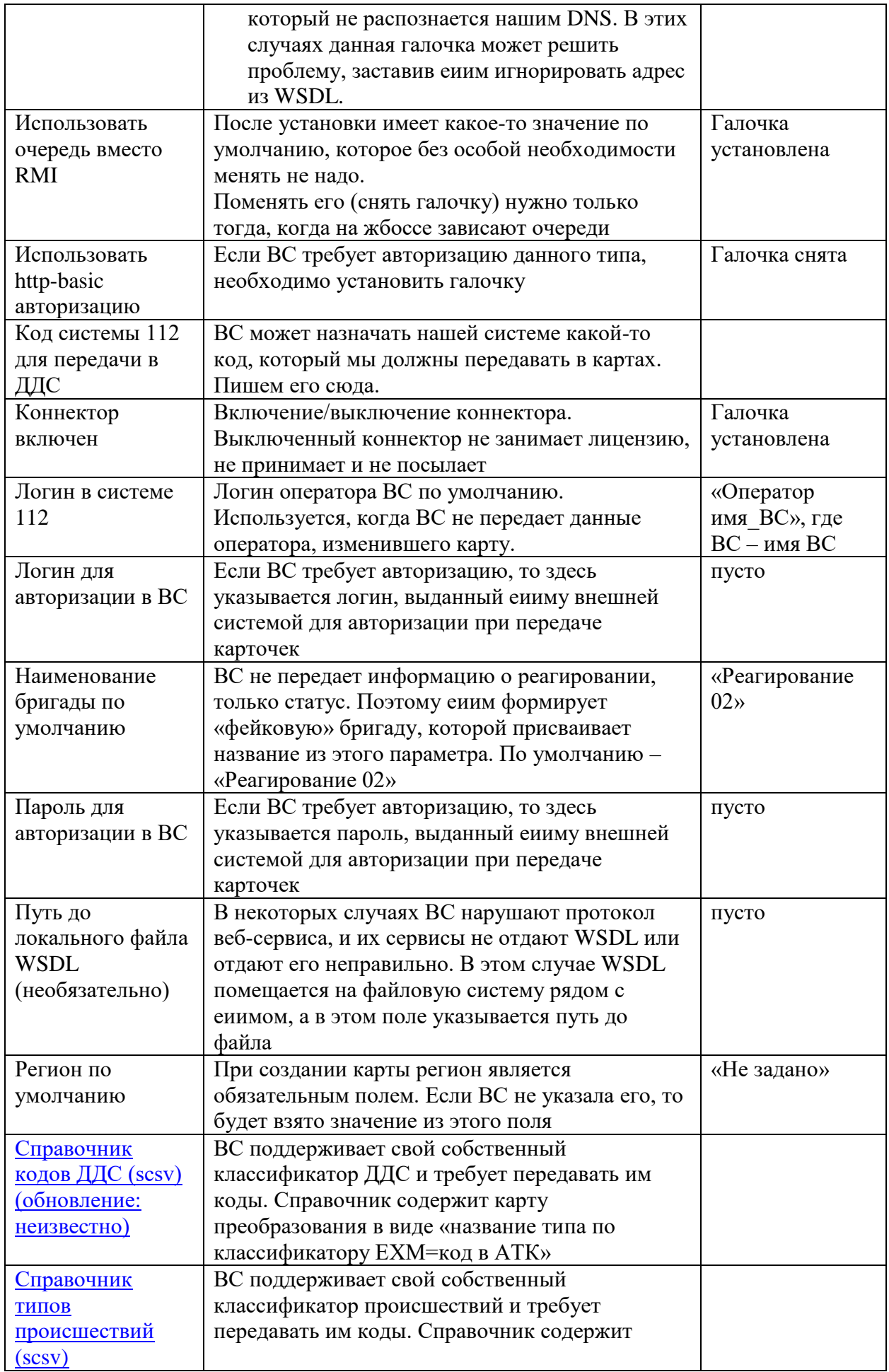

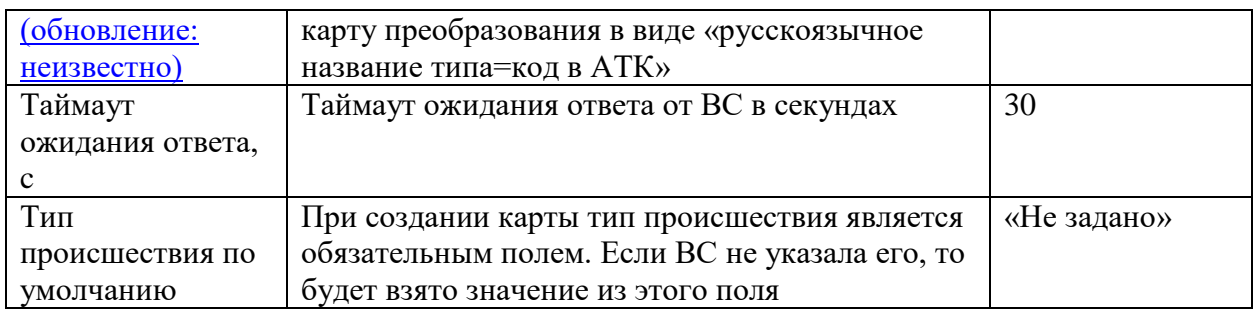

# 3. Коннектор Гост Груп, BGGOST (создает и принимает)<br>http://<EIIM-IP>:8080/eiim-cntr-bggost/Integration112?wsdl

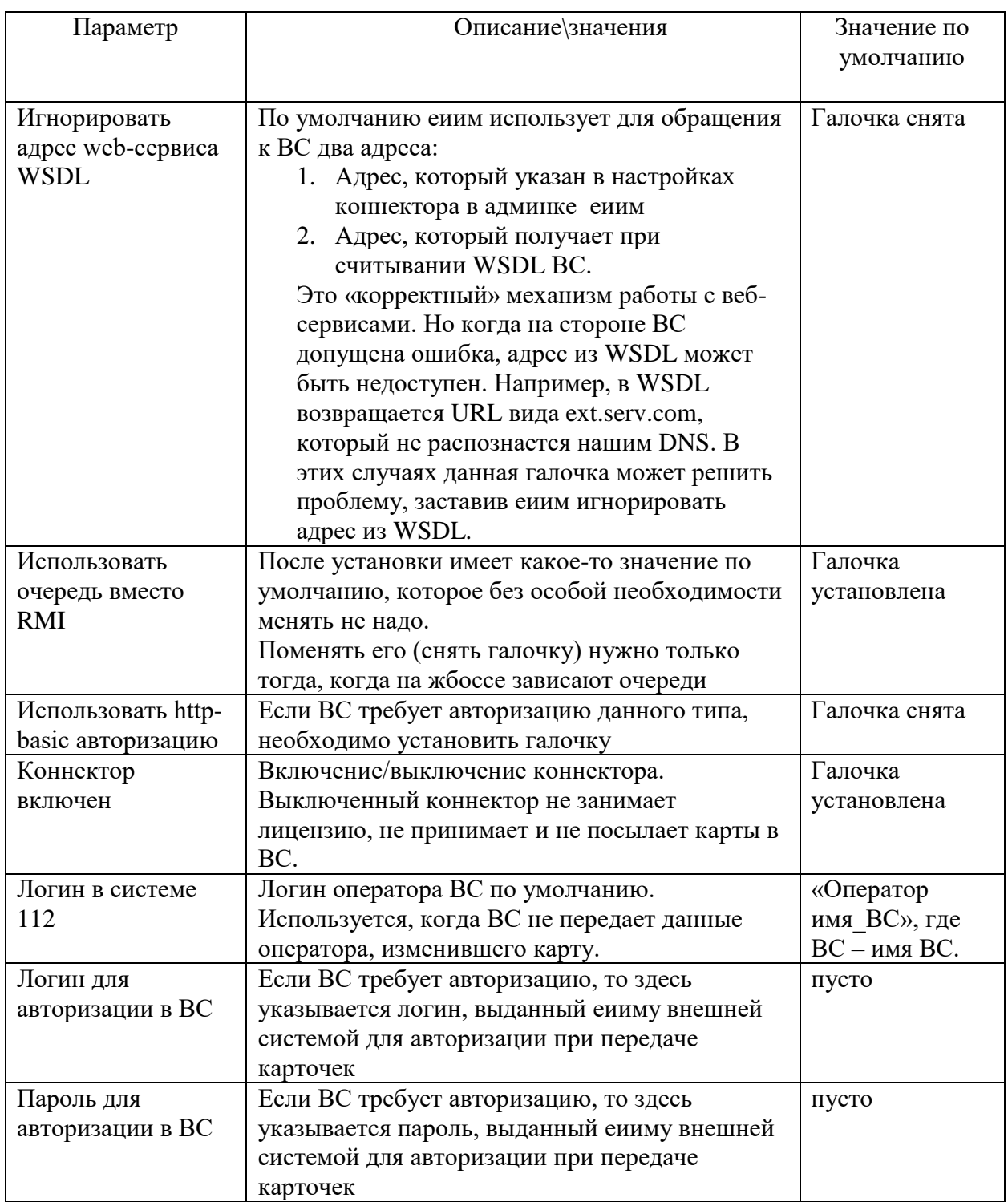

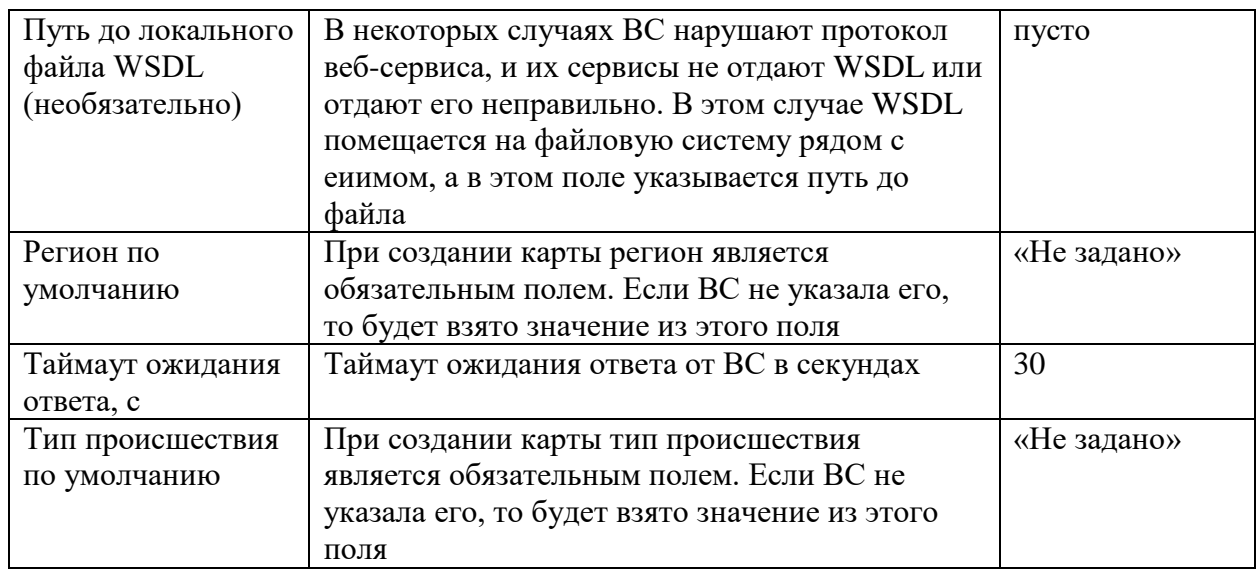

4. Коннектор Fifa (только читает карты по методу getFullCard)<br>http://<EIIM-IP>:8080/eiim-cntr-fifa/Integration112?wsdl сервис для GetFullCard<br>http://<EIIM-IP>:8080/eiim-cntr-fifa/StatisticsServiceV2?wsdl сервис для запрос карточек

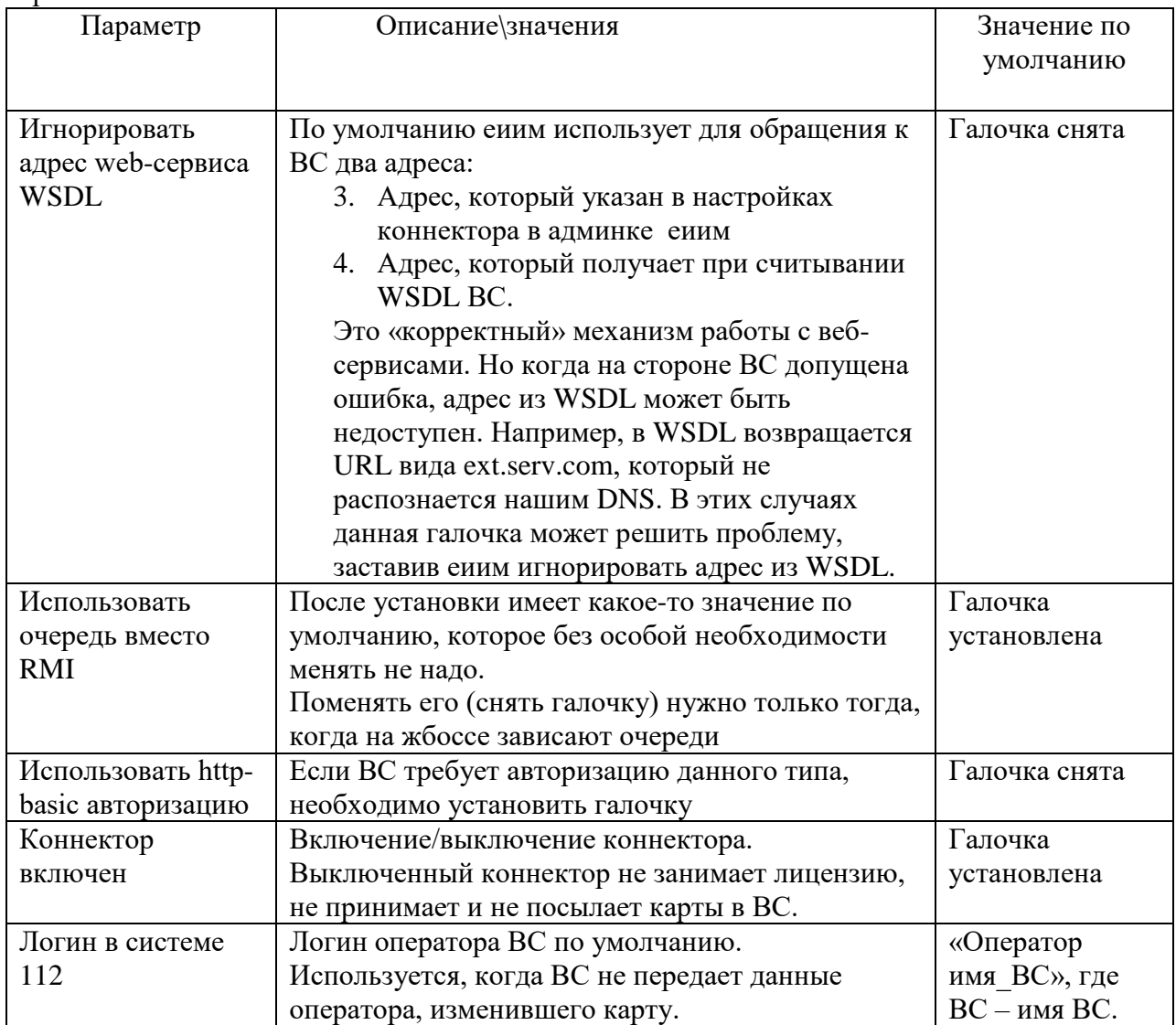

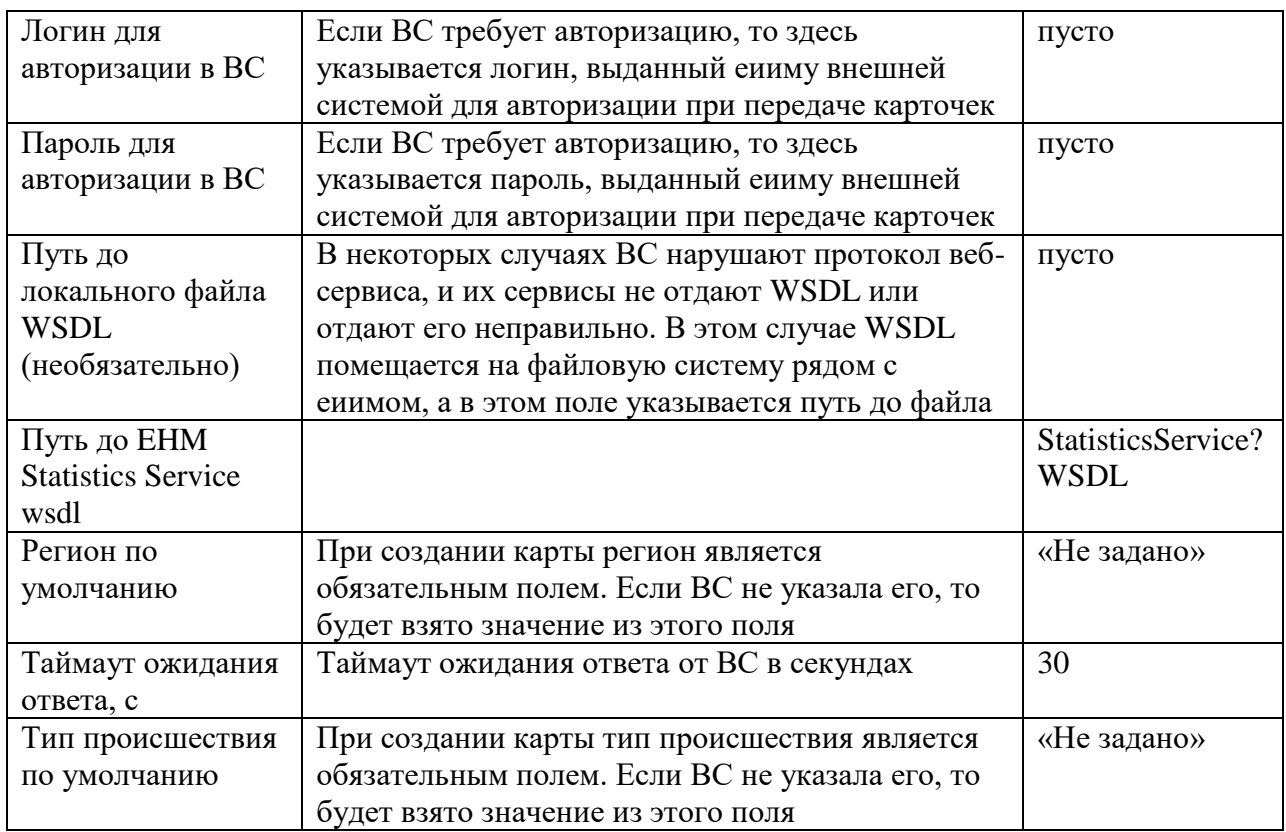

5. Коннектор Generic (создает и принимает)<br>http://<EIIM-IP>:8080/eiim-cntr-generic/Integration112?wsdl

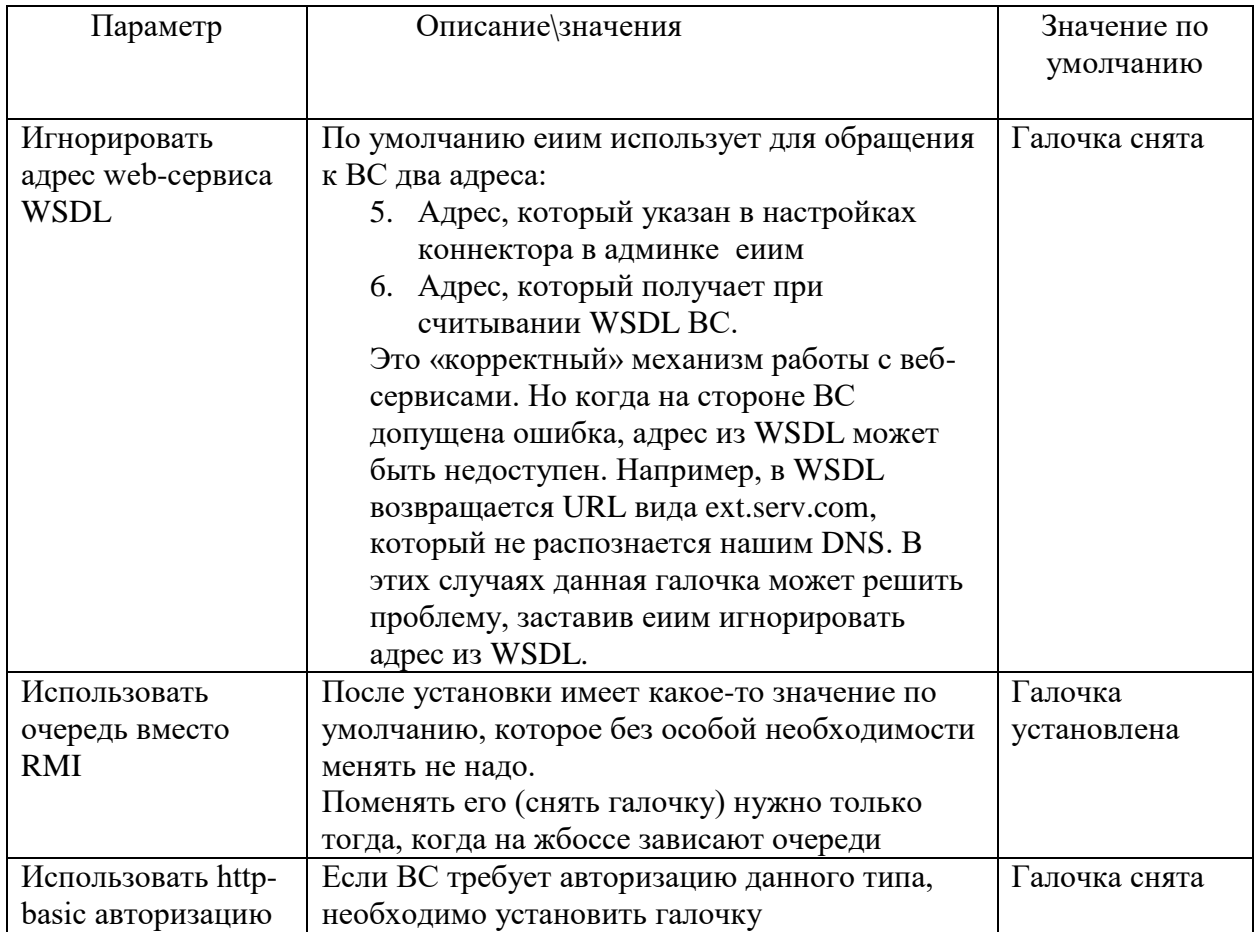

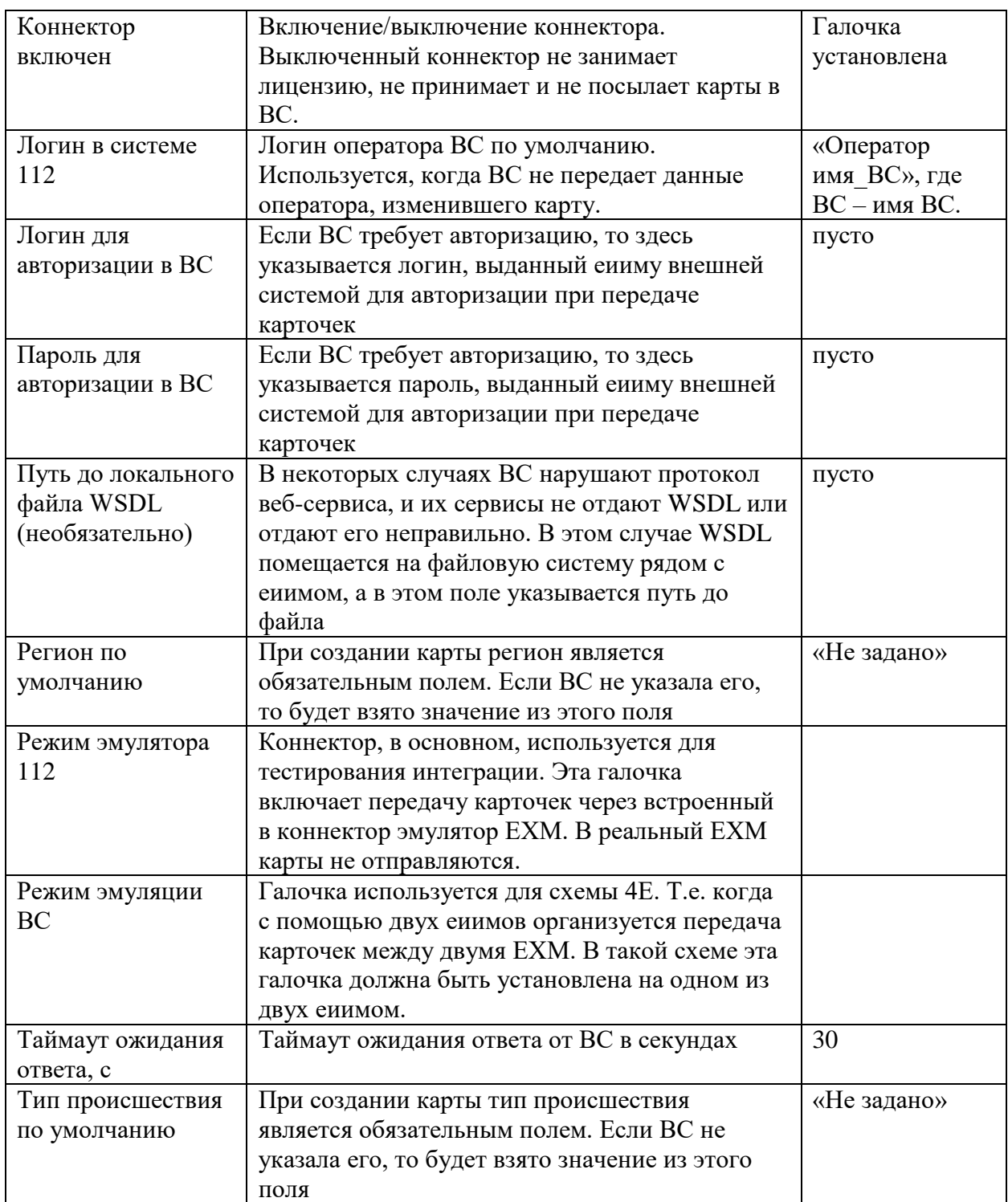

# **6. Коннектор Icl03 (служба 03,делит карточки по пациентам, может создавать новые)**

http://<EIIM-IP>:8080/eiim-cntr-icl03-srv/IclIntegrationService?wsdl

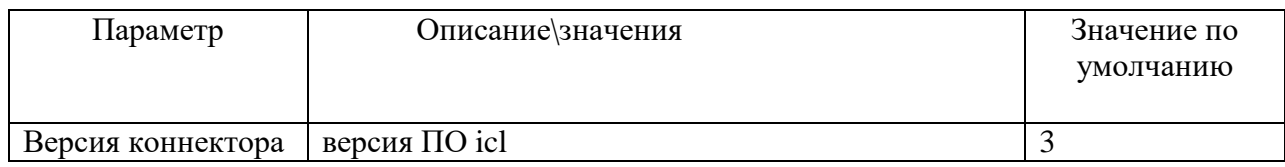

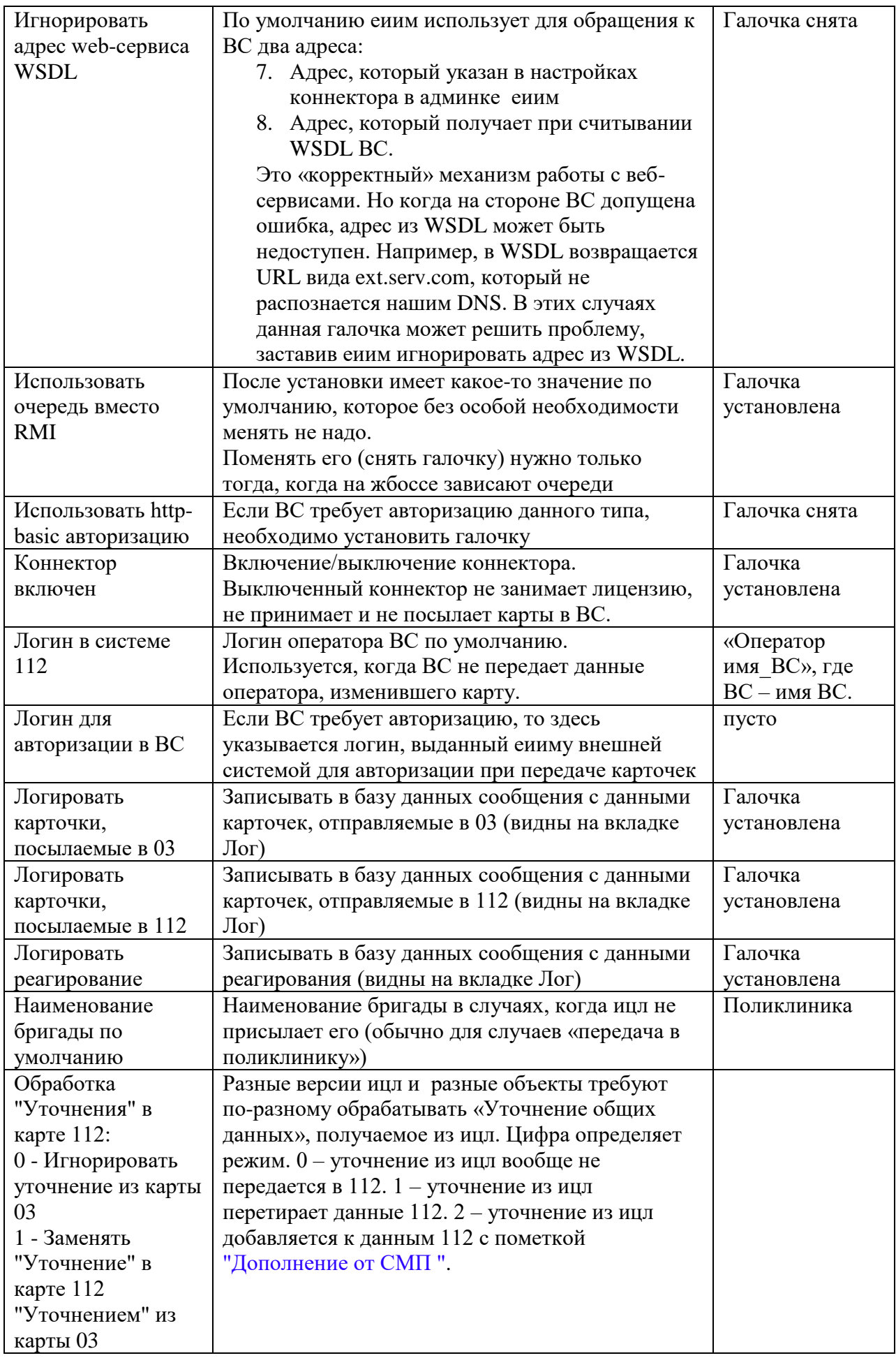

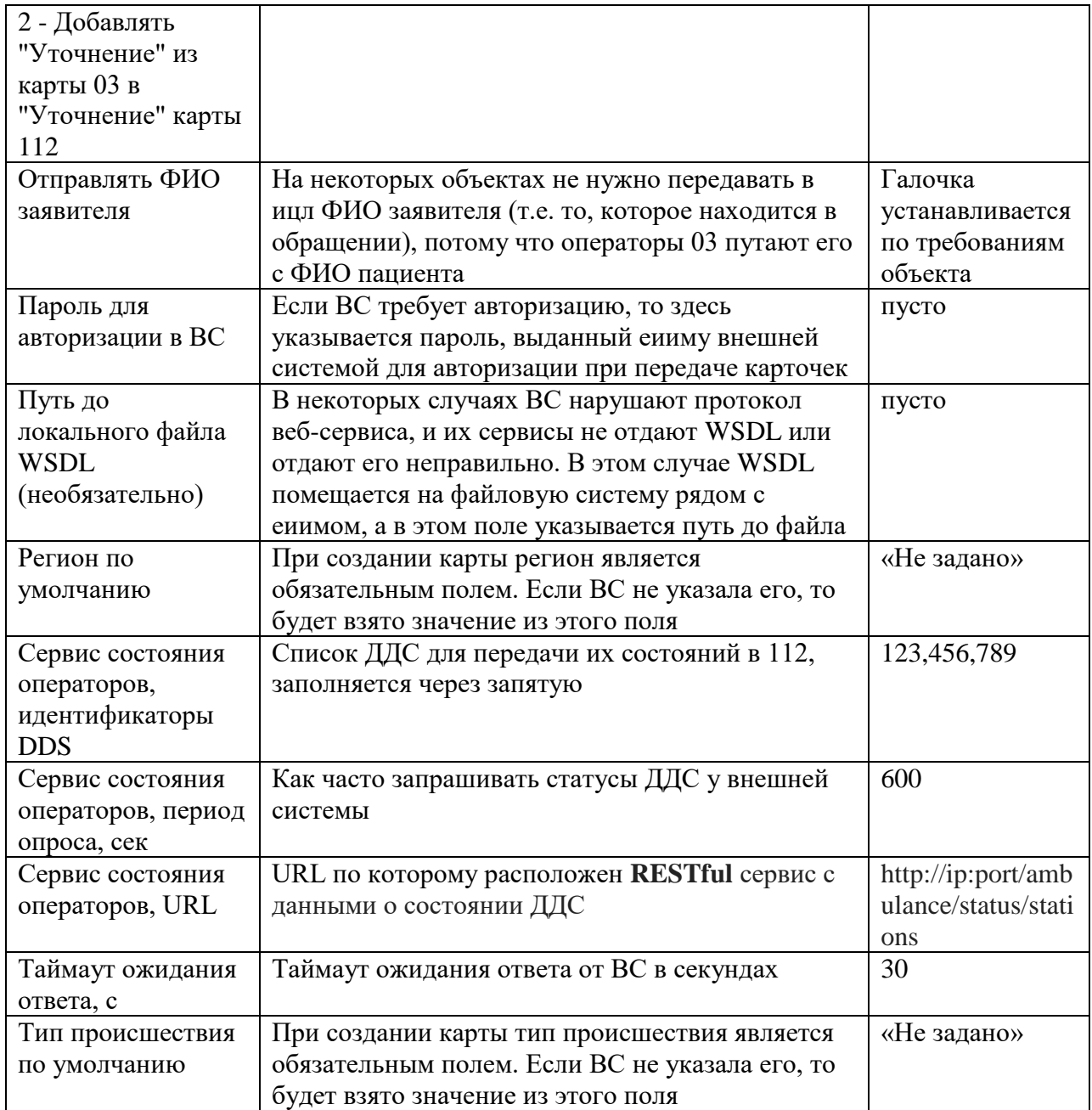

# 7. Коннектор Iss (только создает карточки)<br>http://<EIIM-IP>:8080/eiim-cntr-iss/send\_card

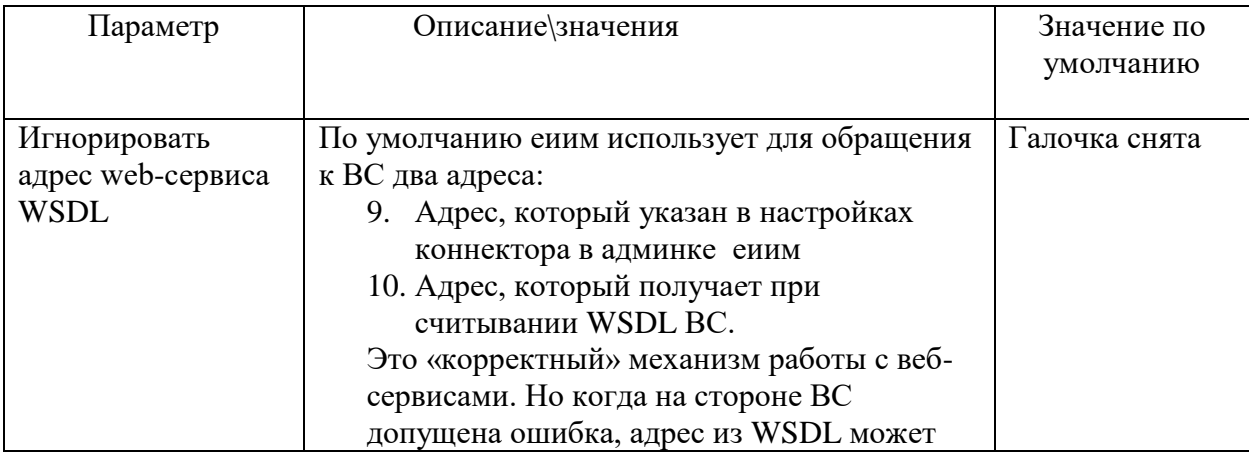

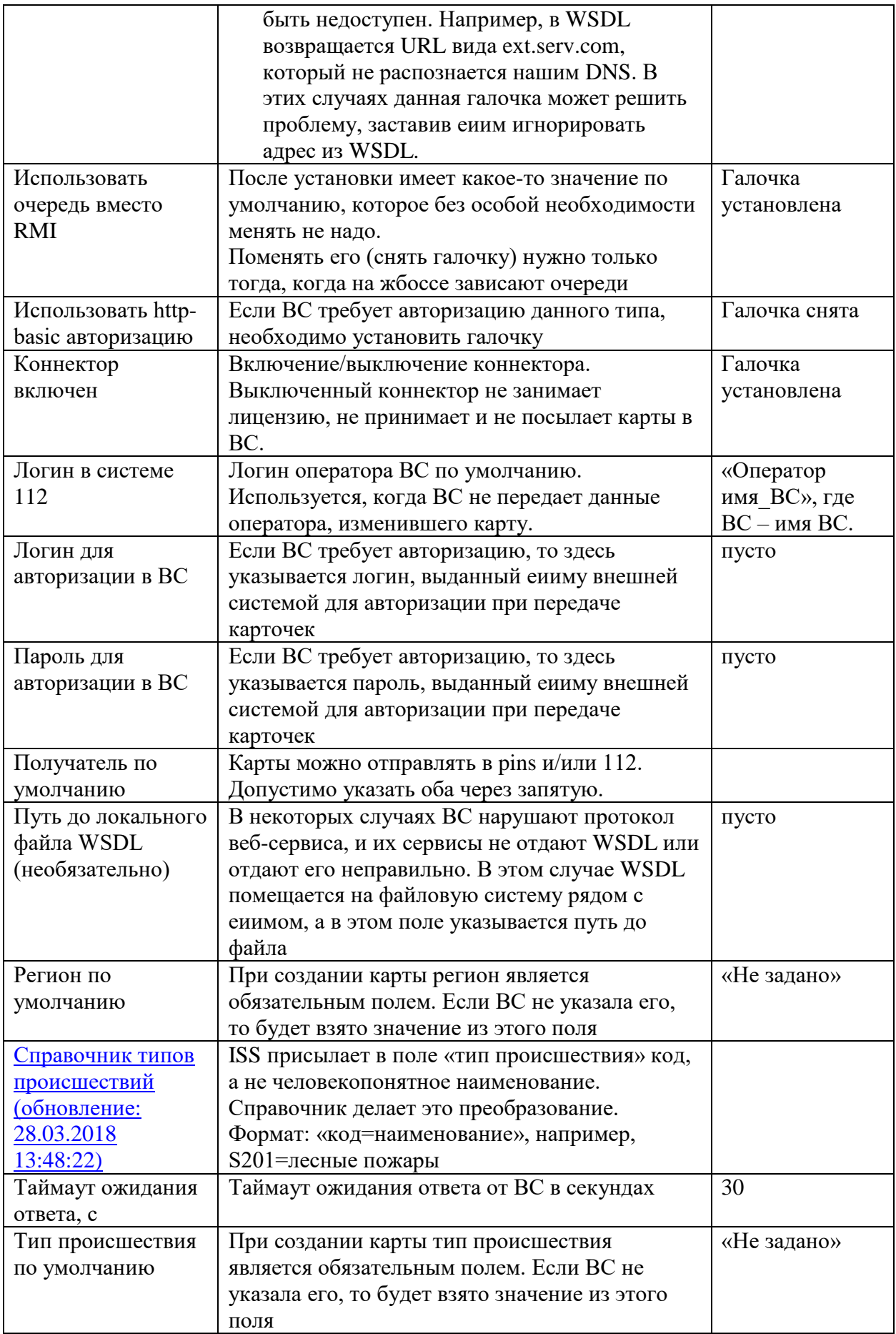

# 8. Коннектор Kaliningrad04 (не может создавать карточку)<br>http://<EIIM-IP>:8080/eiim-cntr-kaliningrad04/send\_card

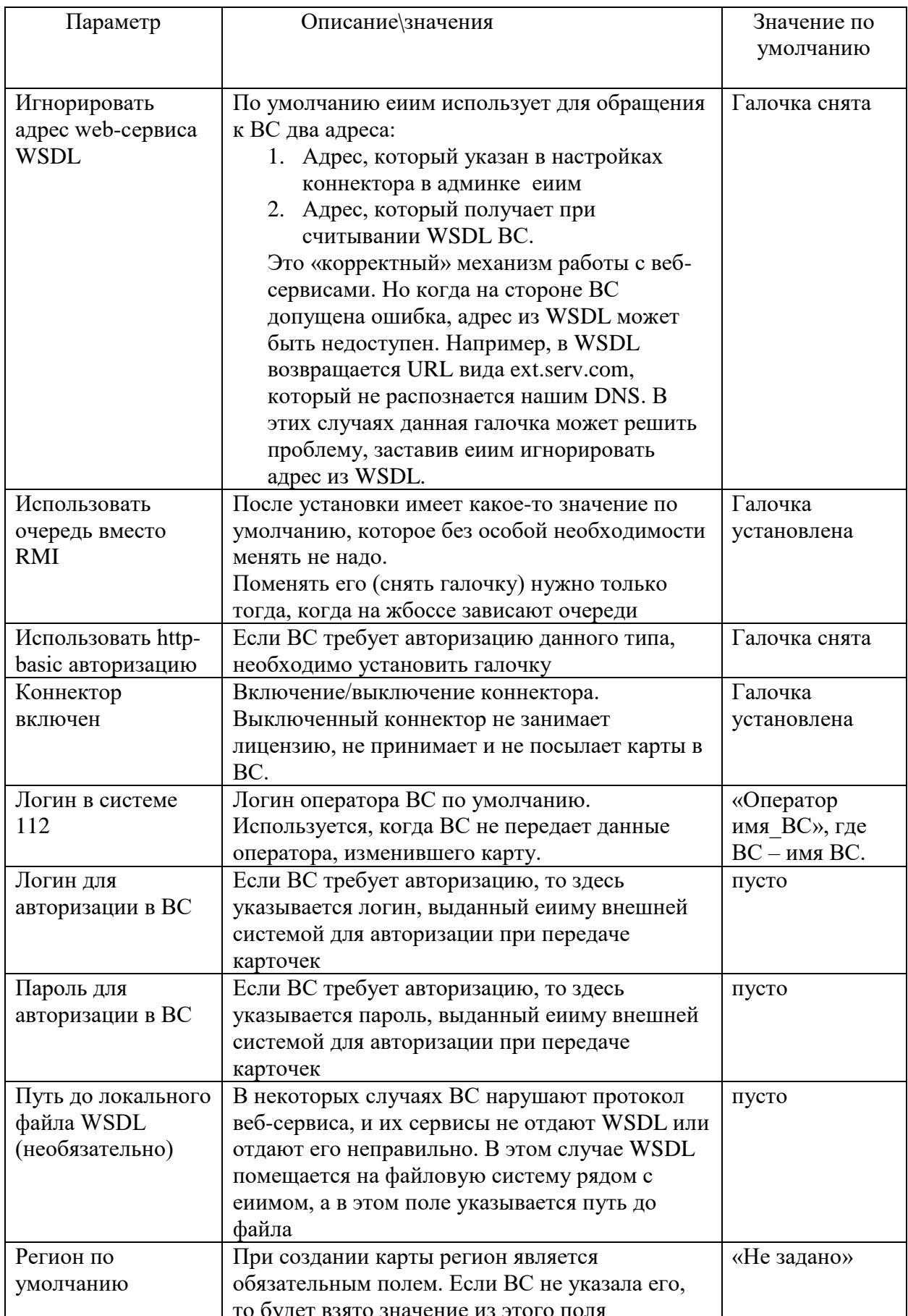

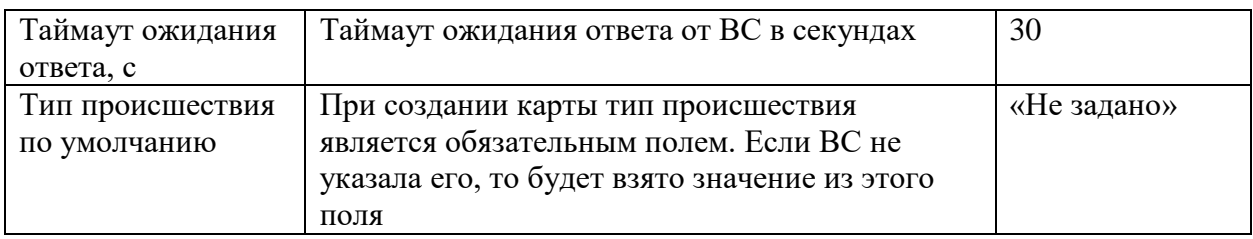

# 9. Коннектор Каті (только принимает карточку и может принимать обновления)<br>http://<EIIM-IP>:8080/eiim-cntr-kami/Service112?wsdl

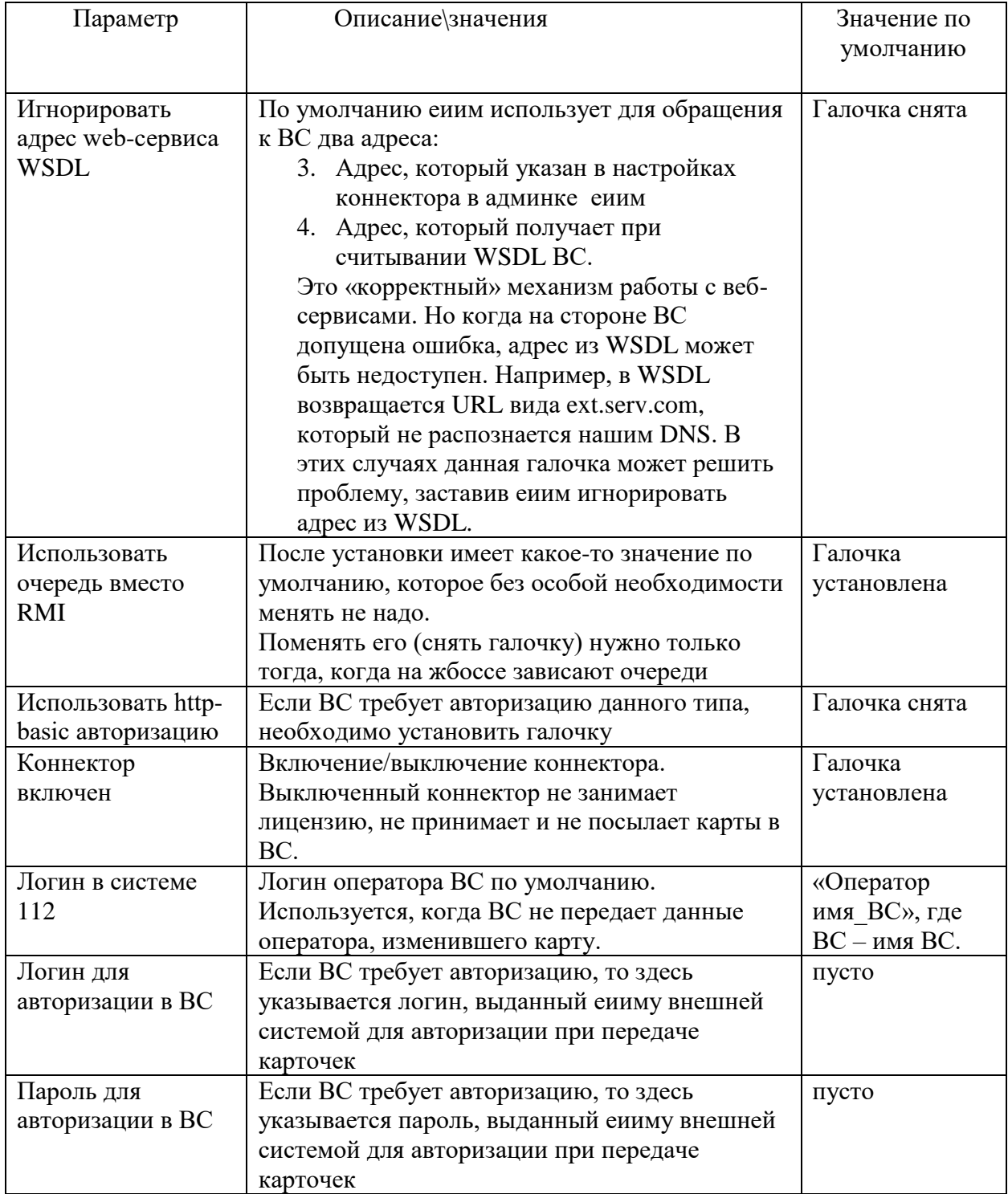

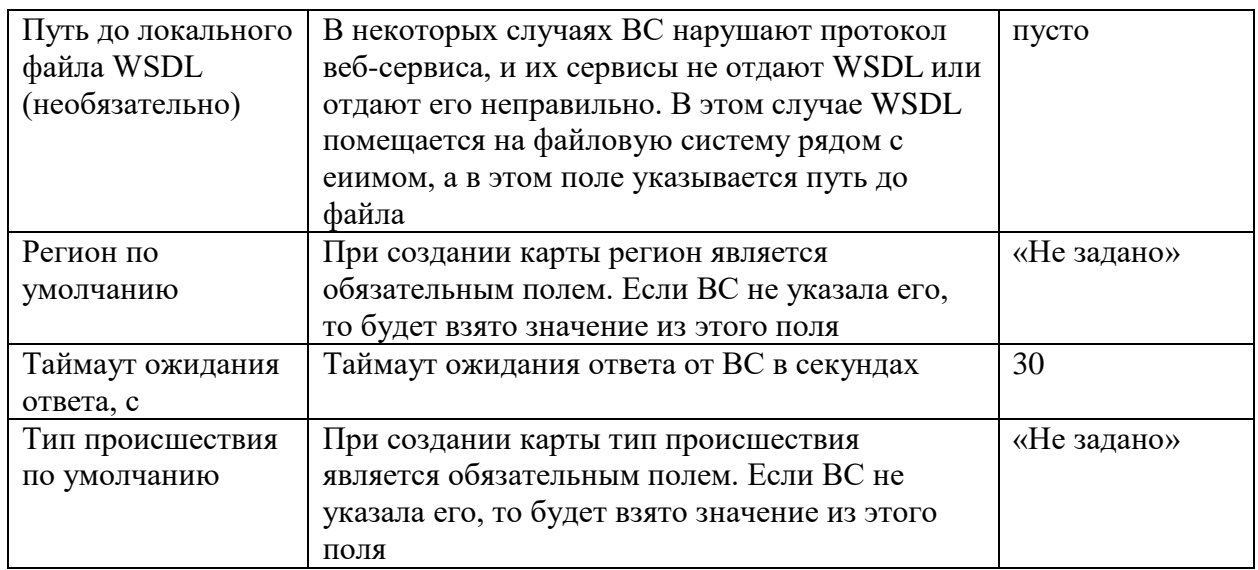

# **10. Коннектор Pins (создает и принимает)**<br>http://<EIIM-IP>:8080/eiim-cntr-pins/Pins112CardService?wsdl

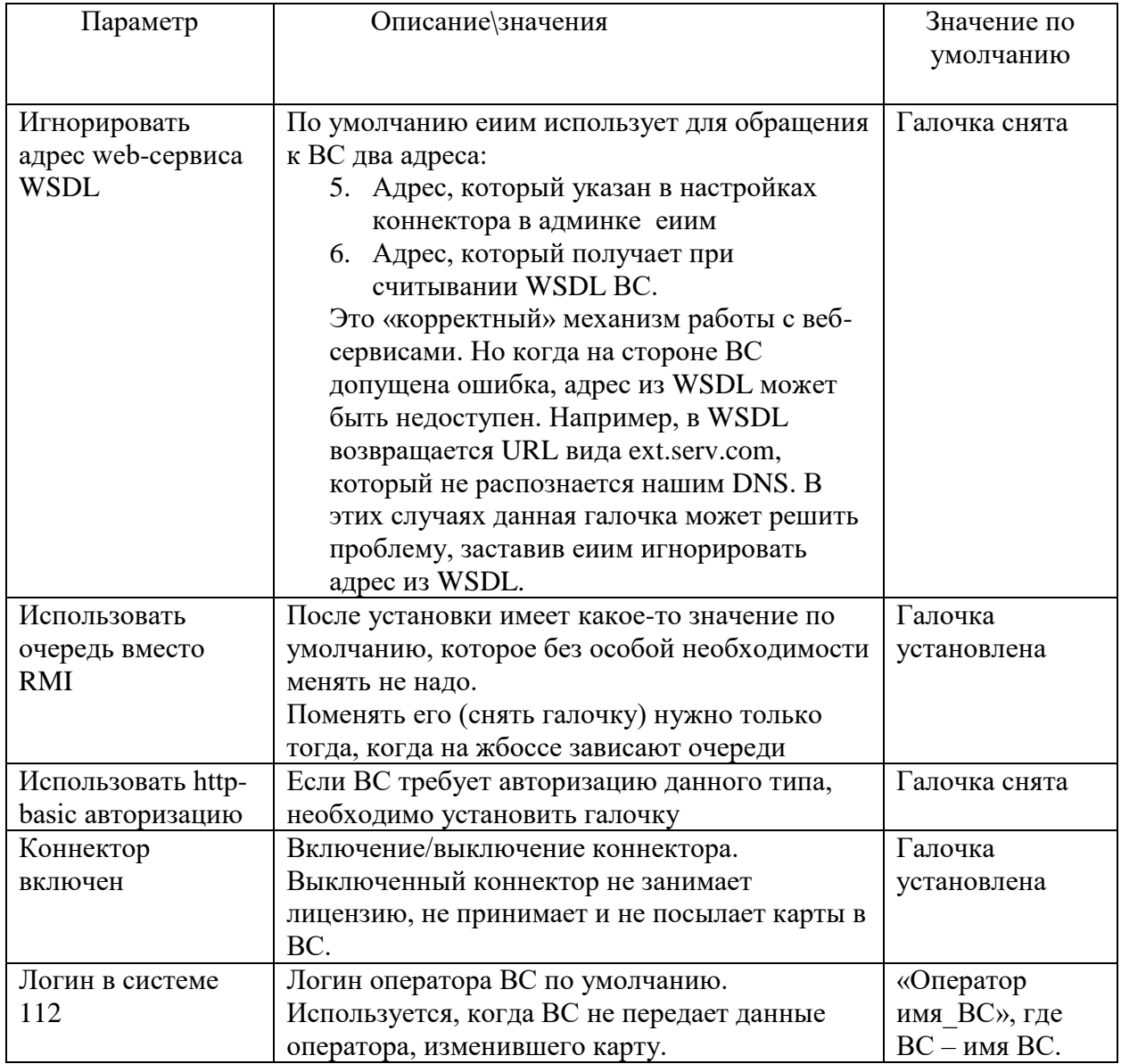

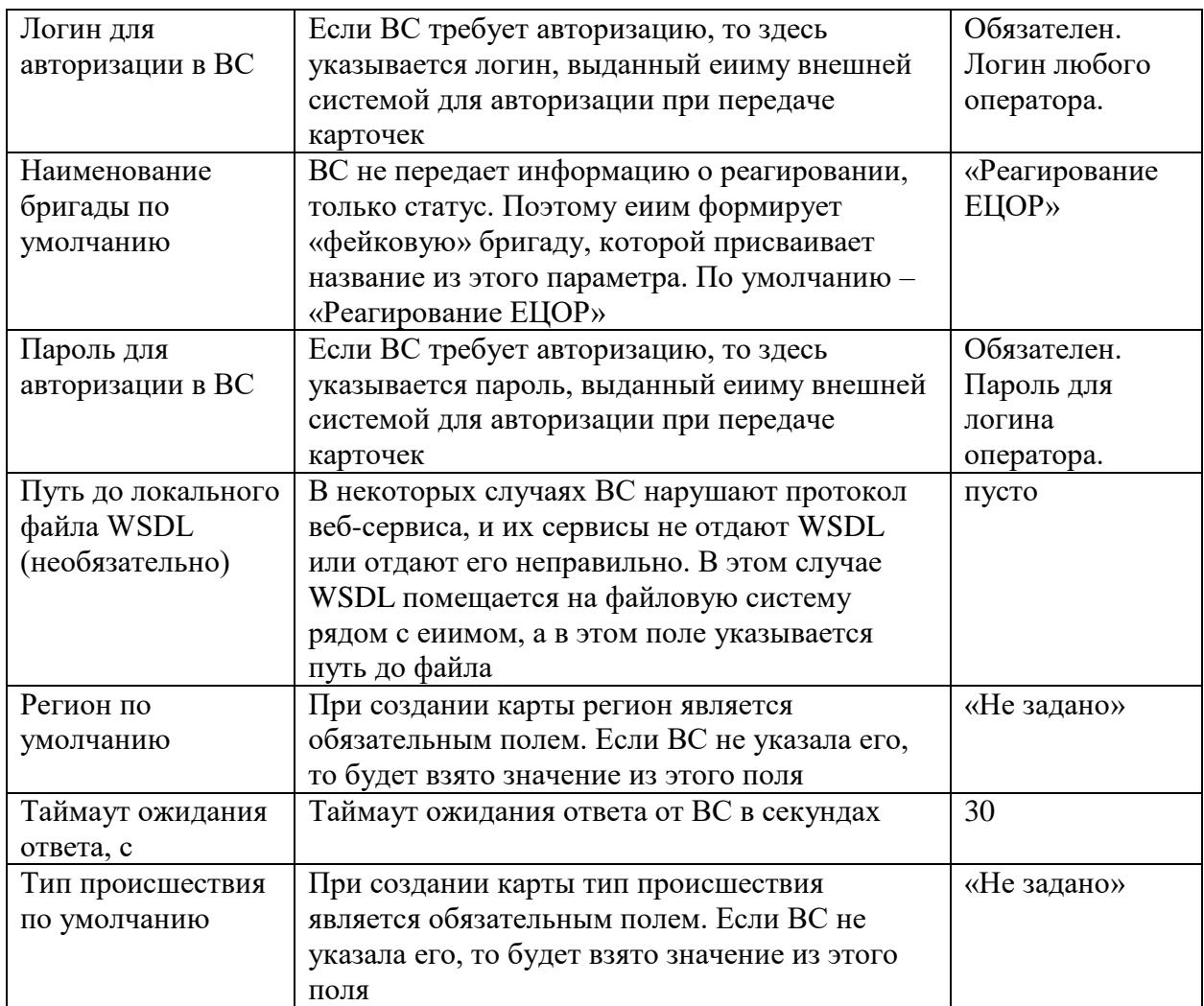

# **11. Коннектор Rcut (создает и принимает, типа БГ)**

http://<EIIM-IP>:8080/eiim-cntr-rcut/Integration112?wsdl

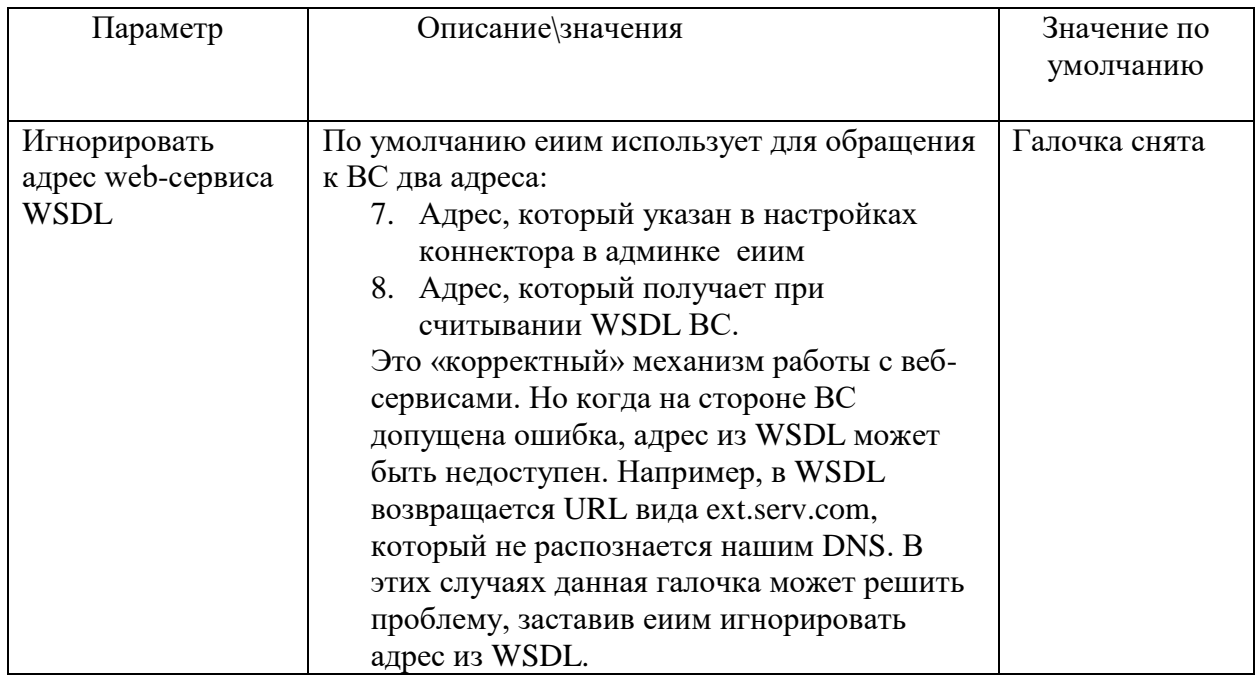

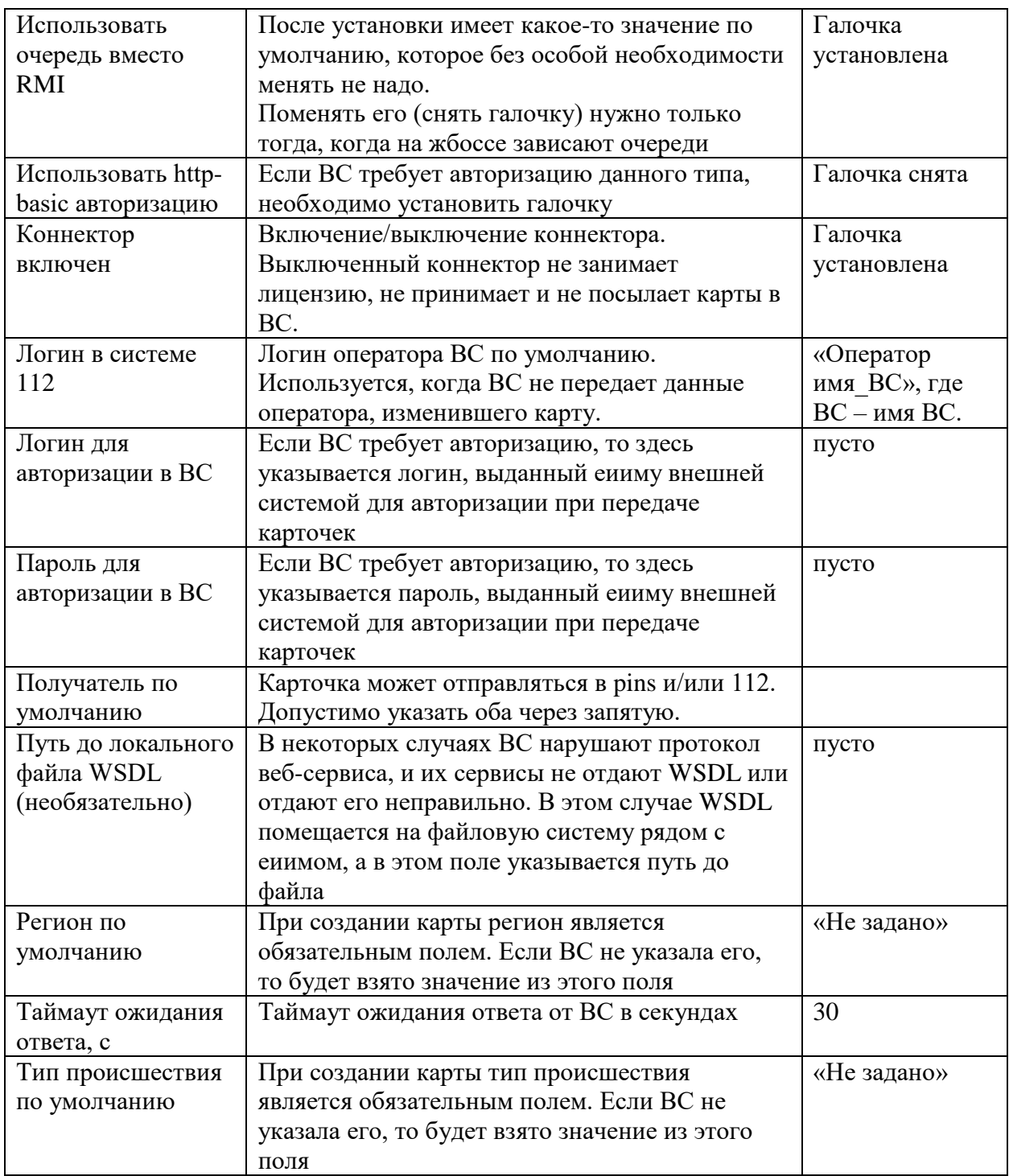

# 12. Коннектор Runa (служба 03, делит карты по пациентам, создает и принимает) http://<EIIM-IP>:8080/eiim-cntr-runa/Integration112?wsdl

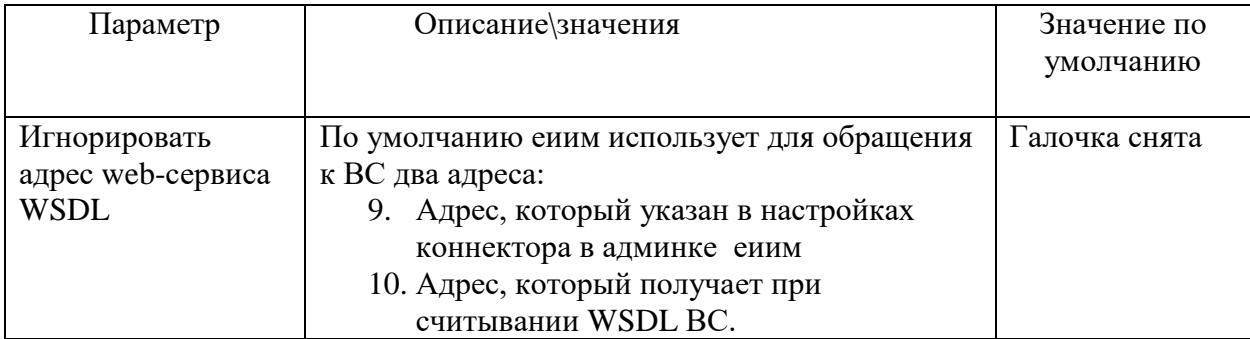

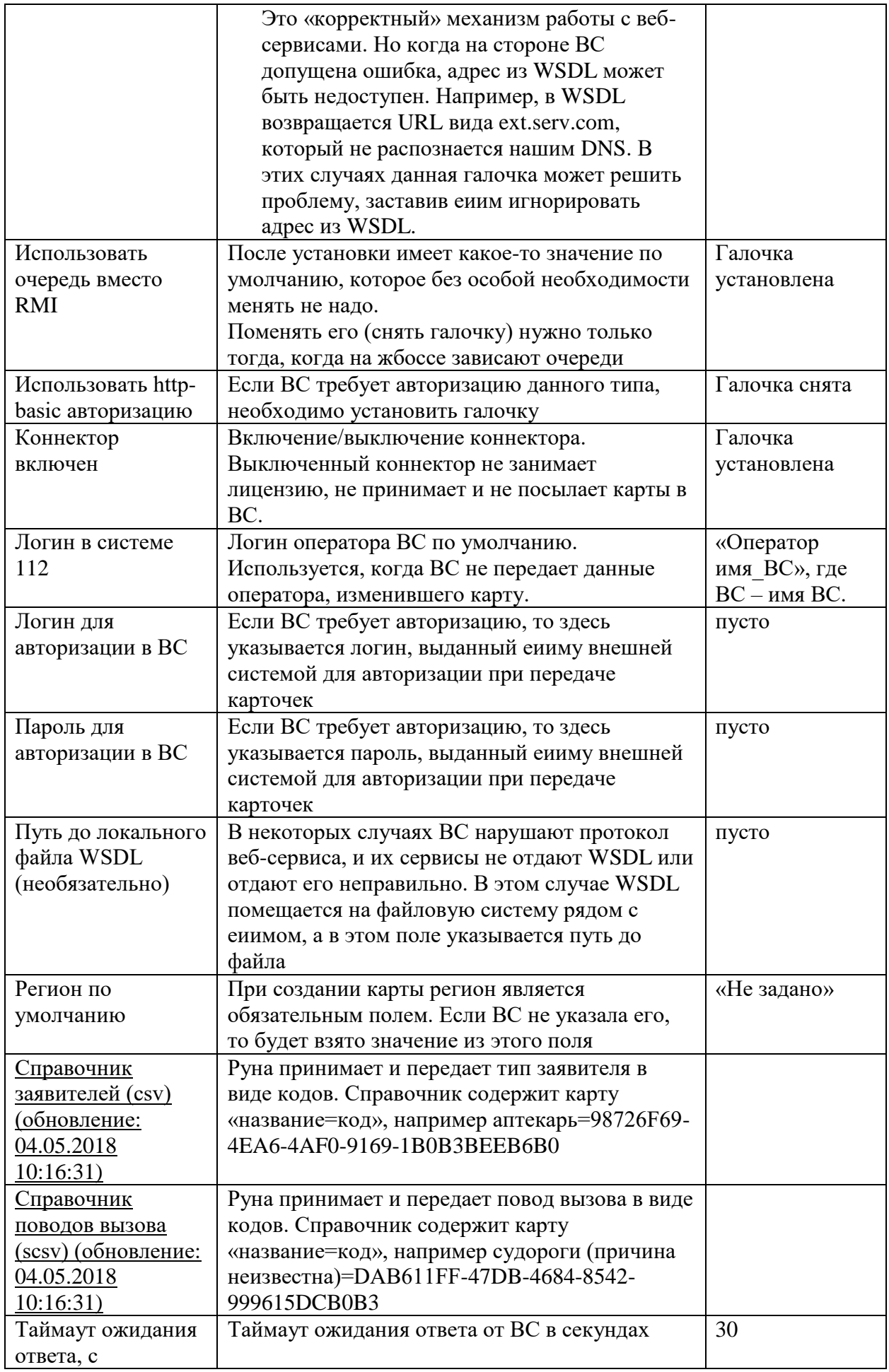

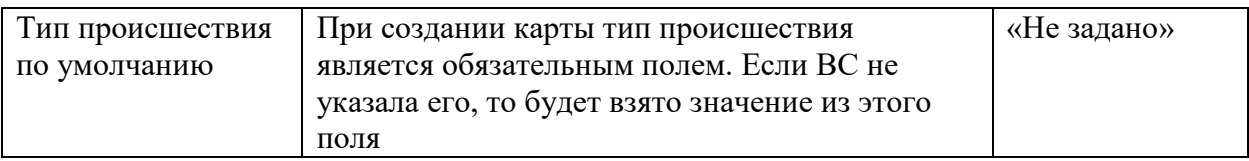

# 13. Коннектор Телда АСДЧ, telda (служба02, только принимает и обновляет карточку)

http://<EIIM-IP>:8080/eiim-cntr-telda/lenobl02to112Service?wsdl

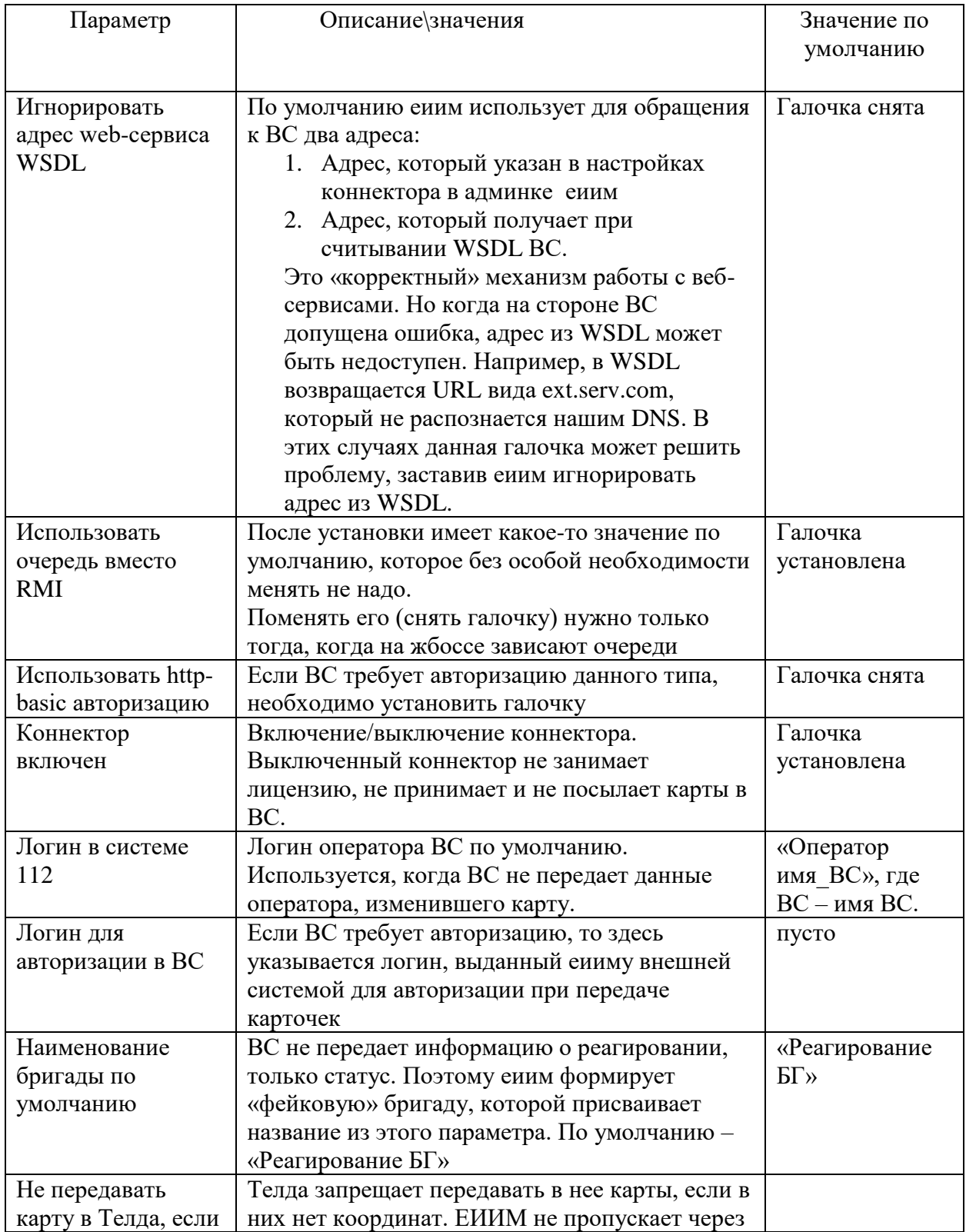

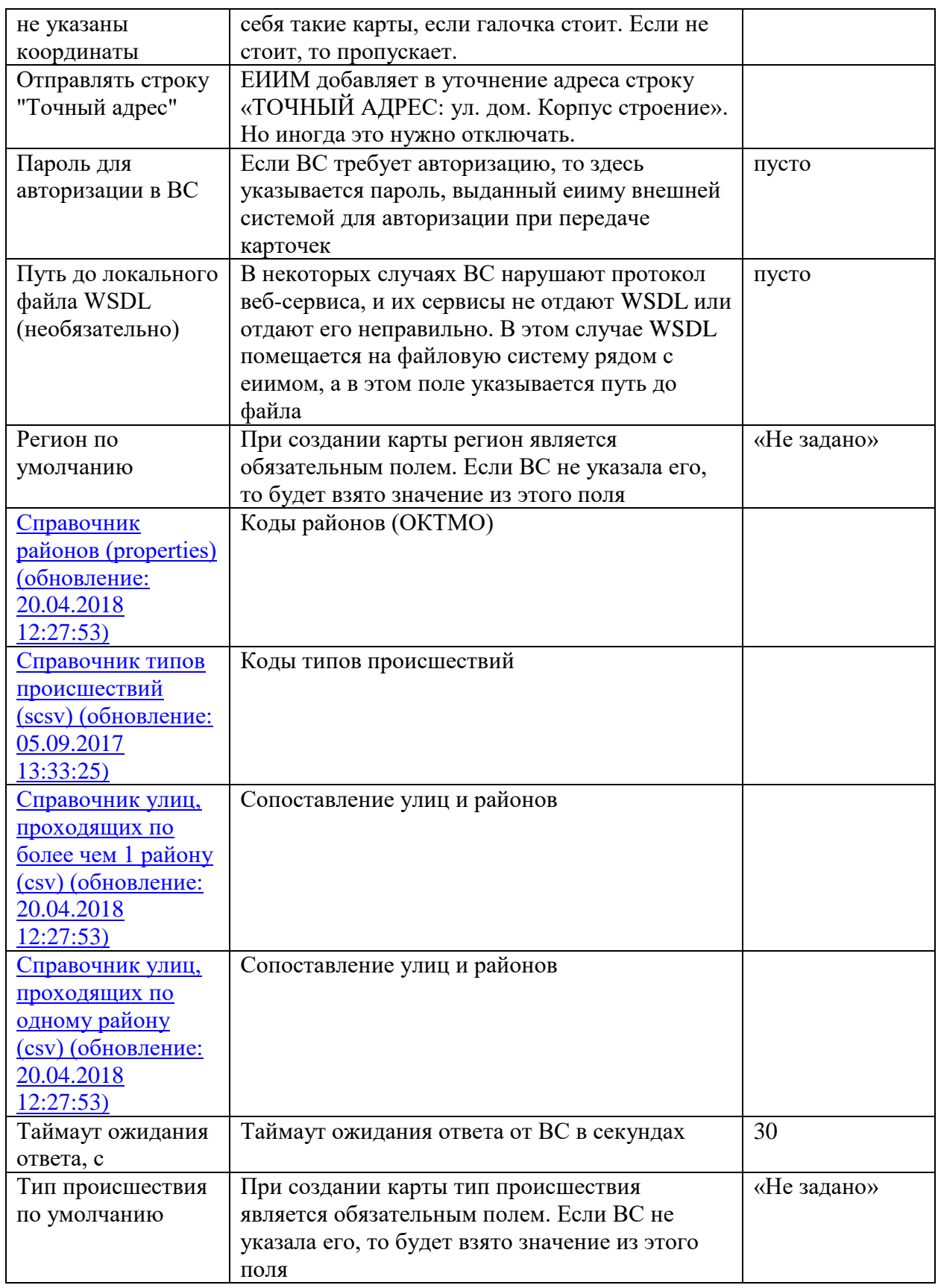

**14. Коннектор Альтсистем 03, altsystem03 (служба 03, не делит по пациентам)** http://<EIIM-IP>:8080/eiim-cntr-altsystem03/Integration112?wsdl

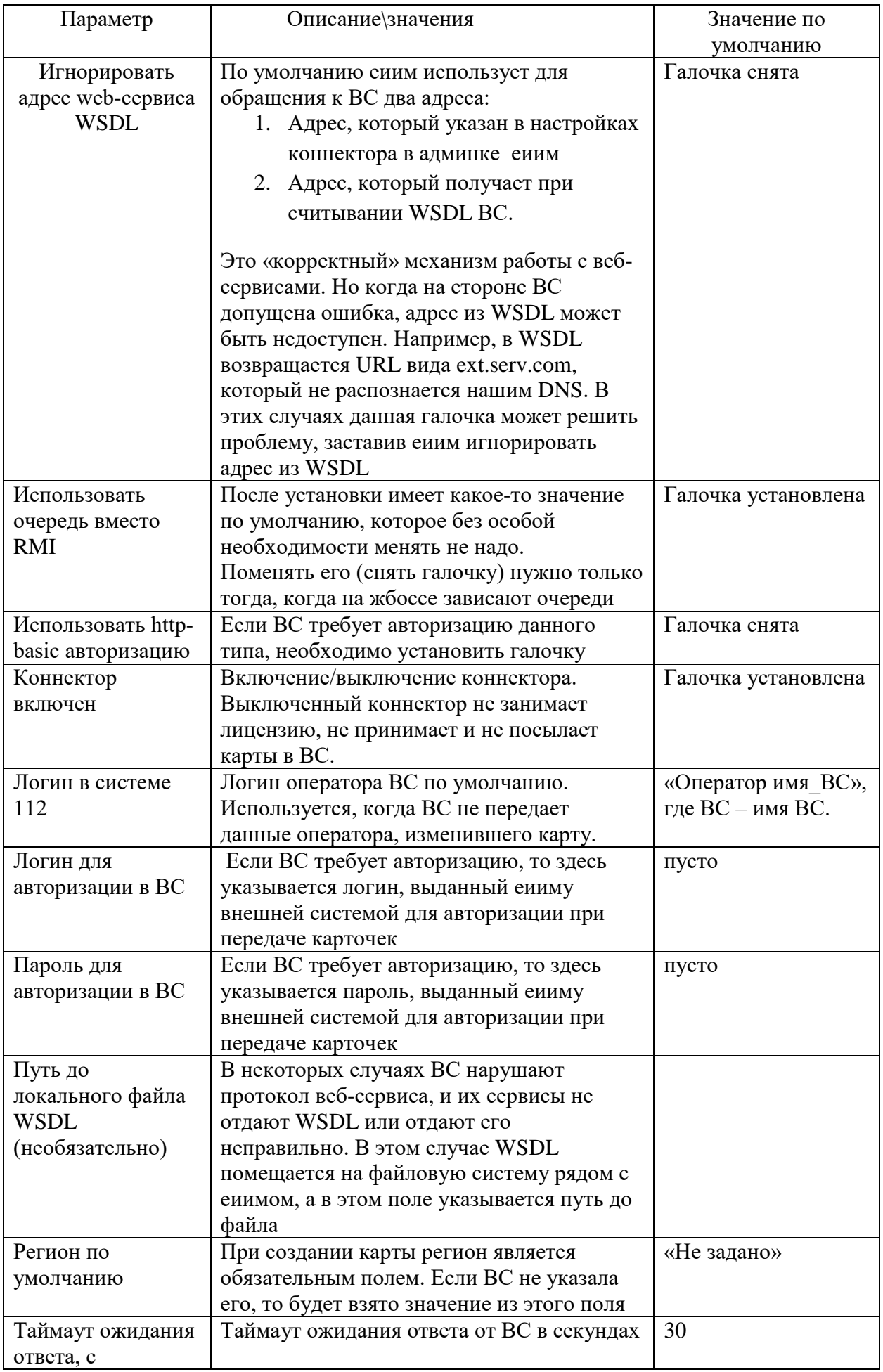

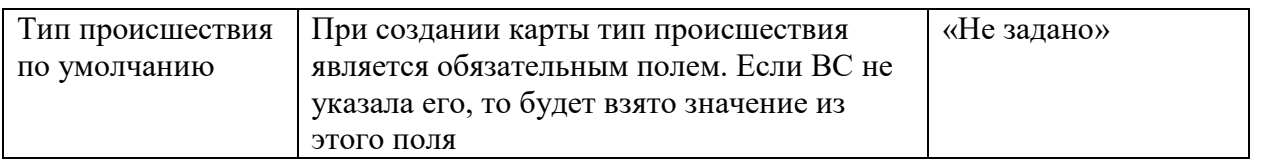

# 15. Коннектор S1co3 (служба03, создает, принимает карточки и не делит по пациентам)

http://<EIIM-IP>:8080/eiim-cntr-s1c03/Integration112?wsdl

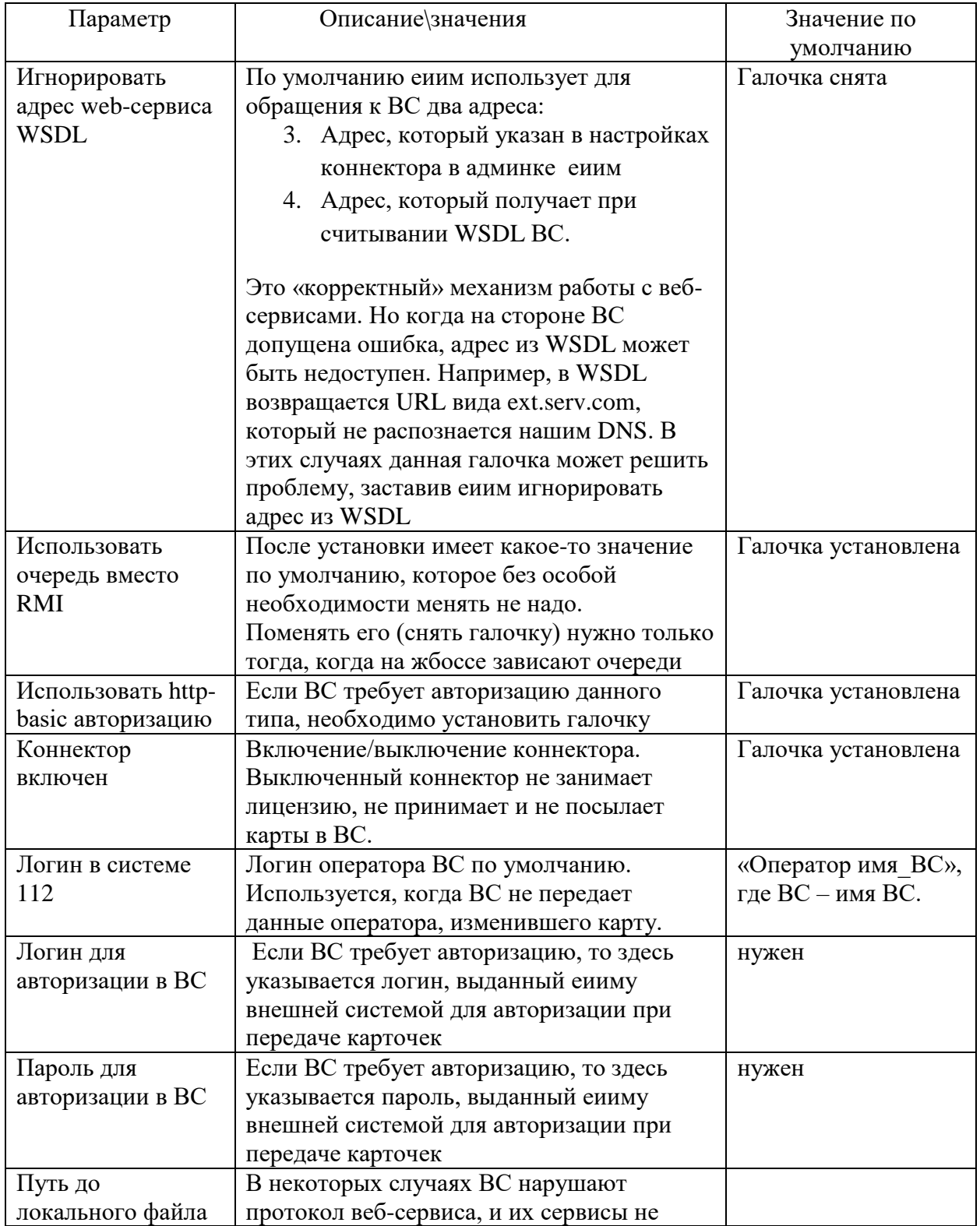

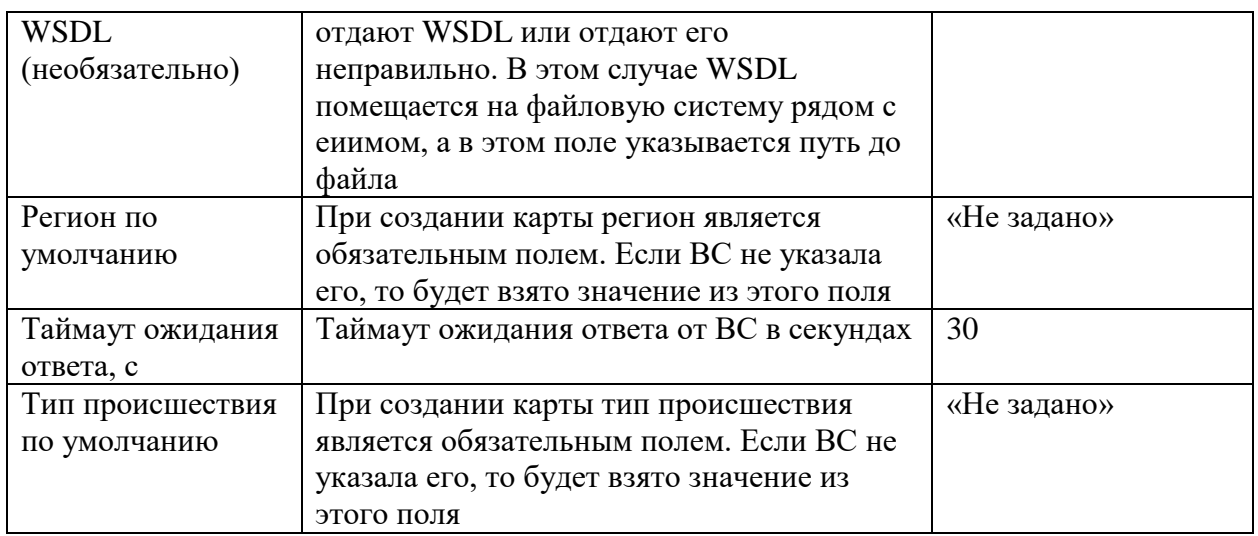

# **16. Коннектор Scgov**<br>http://<EIIM-IP>:8080/eiim-cntr-scgov/Integration112?wsdl

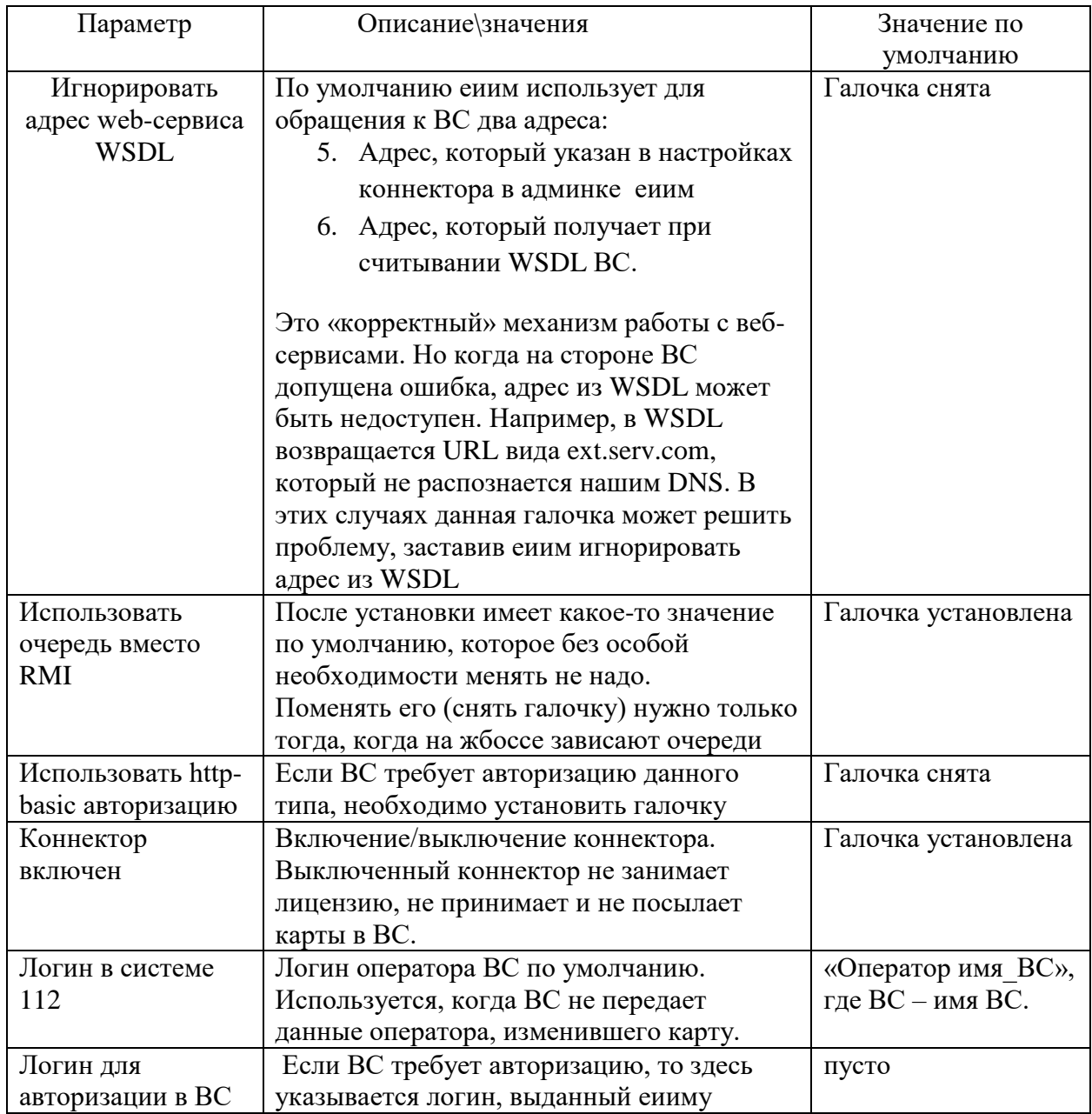

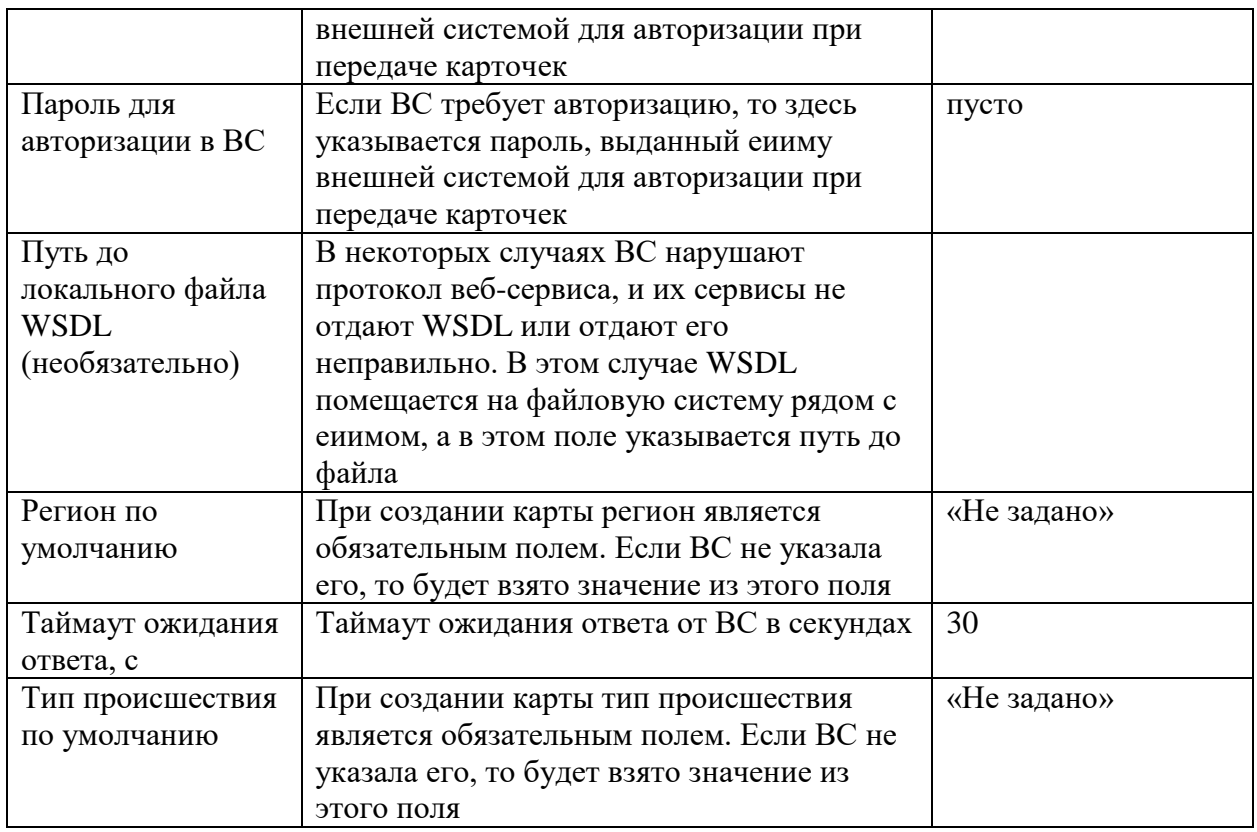

# 17. Коннектор sphere<br>пока сами не знаем - коннектор не готов еще

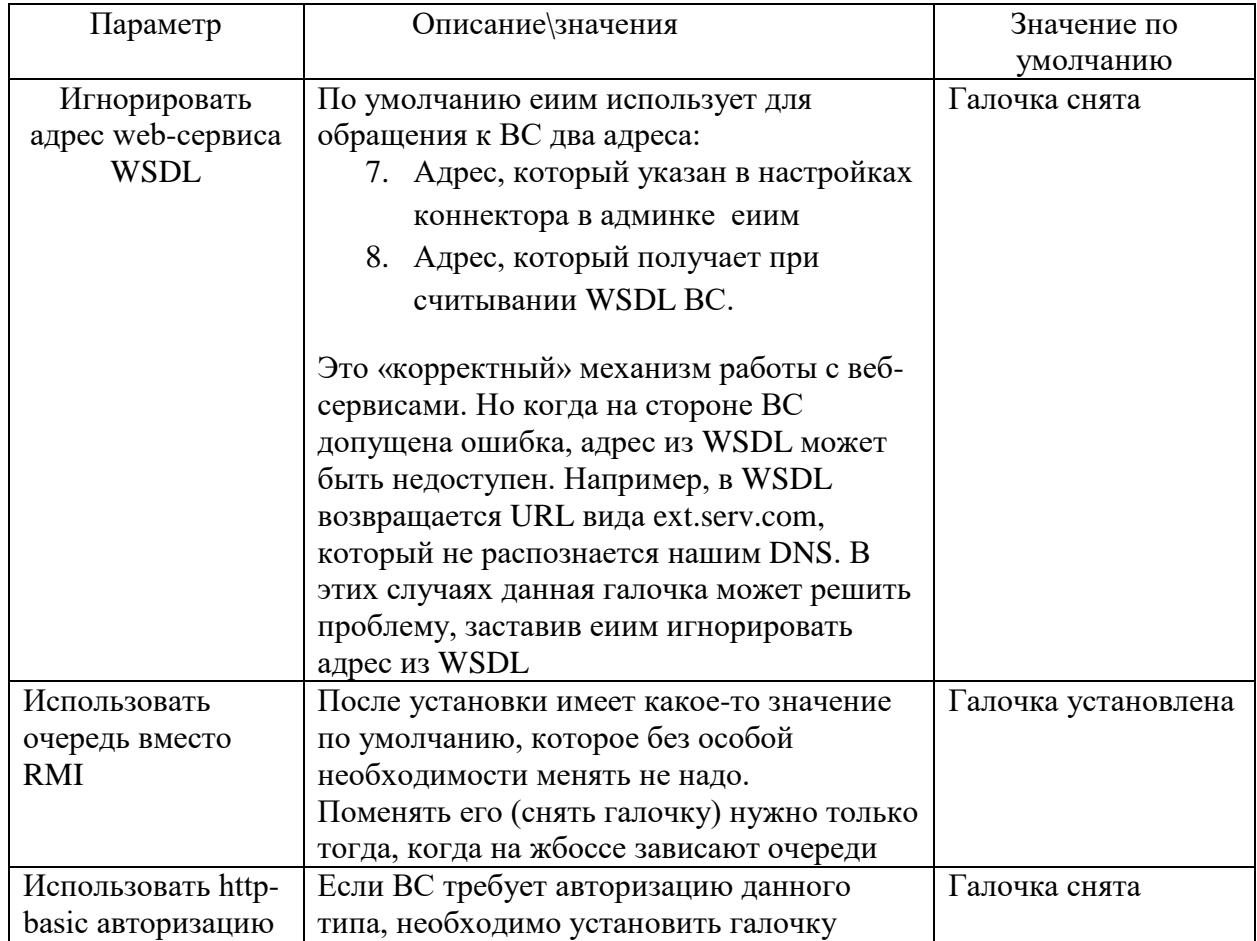

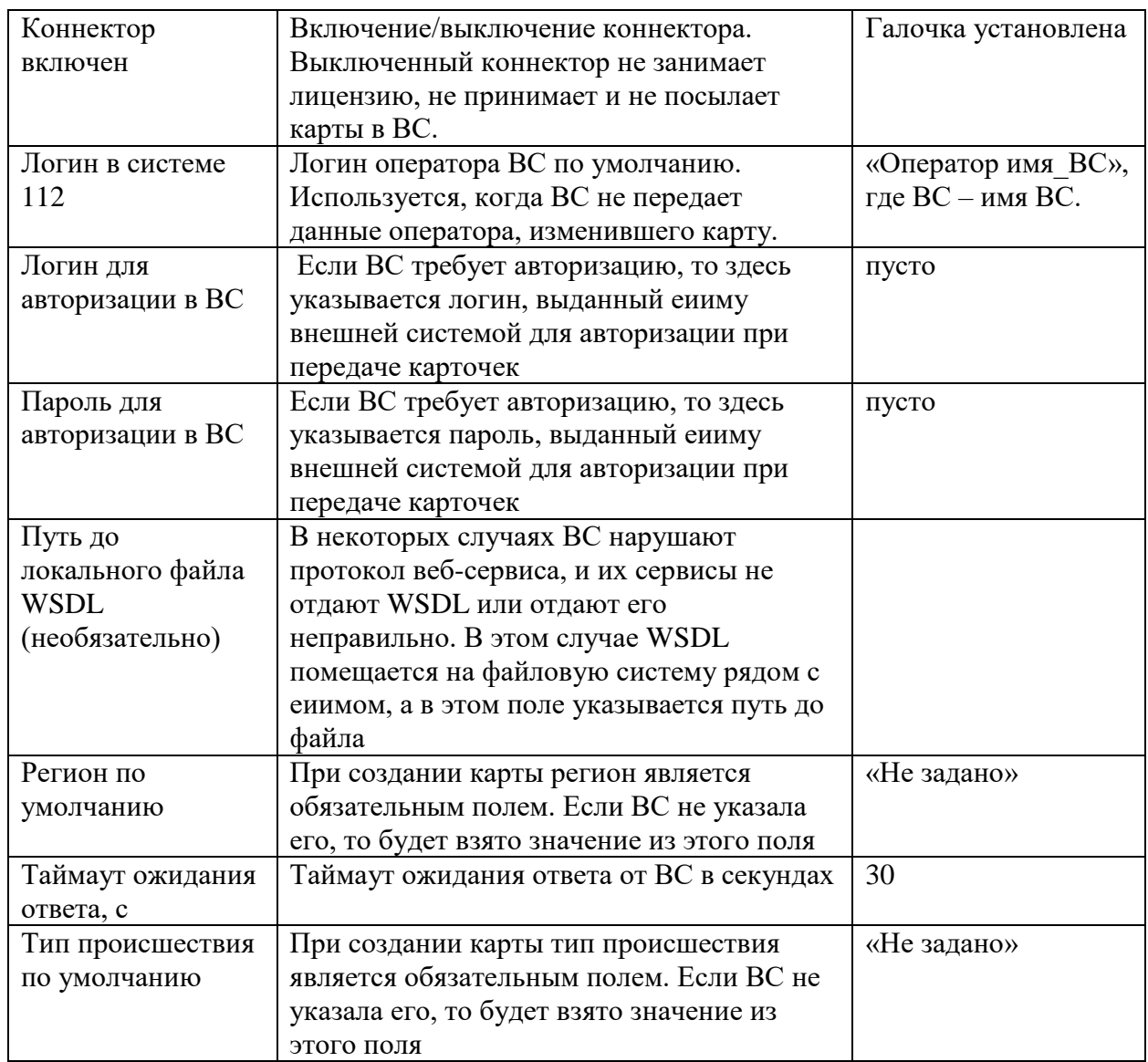

# 18. Коннектор Swan 03 (служба 03, делит по пациентам)<br>http://<EIIM-IP>:8080/eiim-cntr-swan/Integration112?wsdl

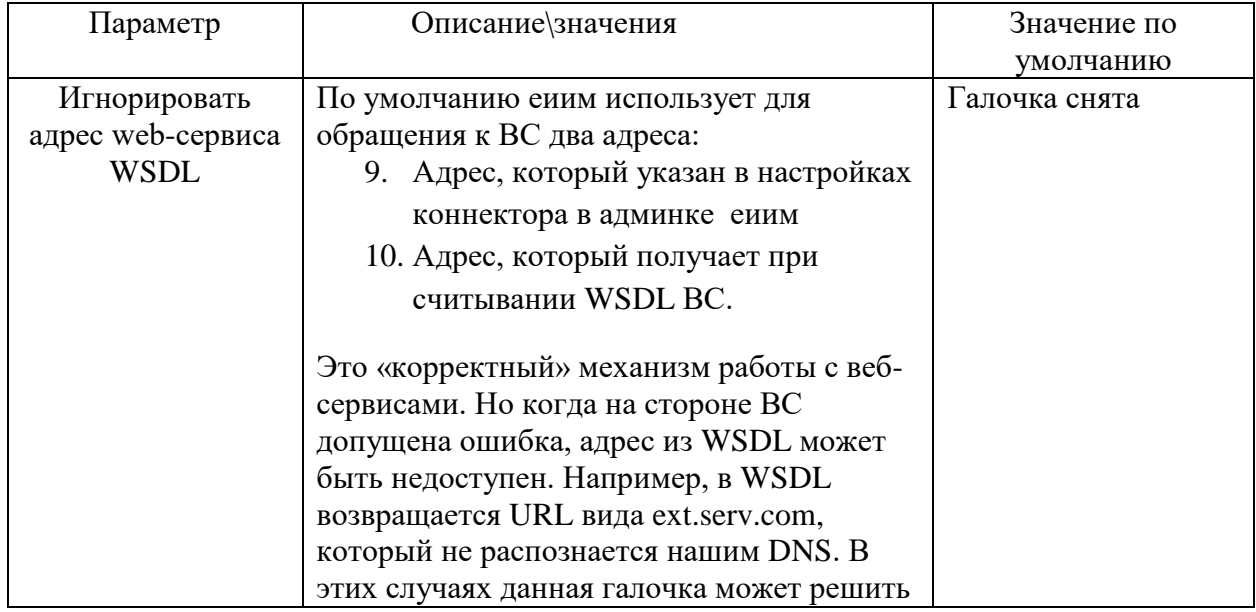

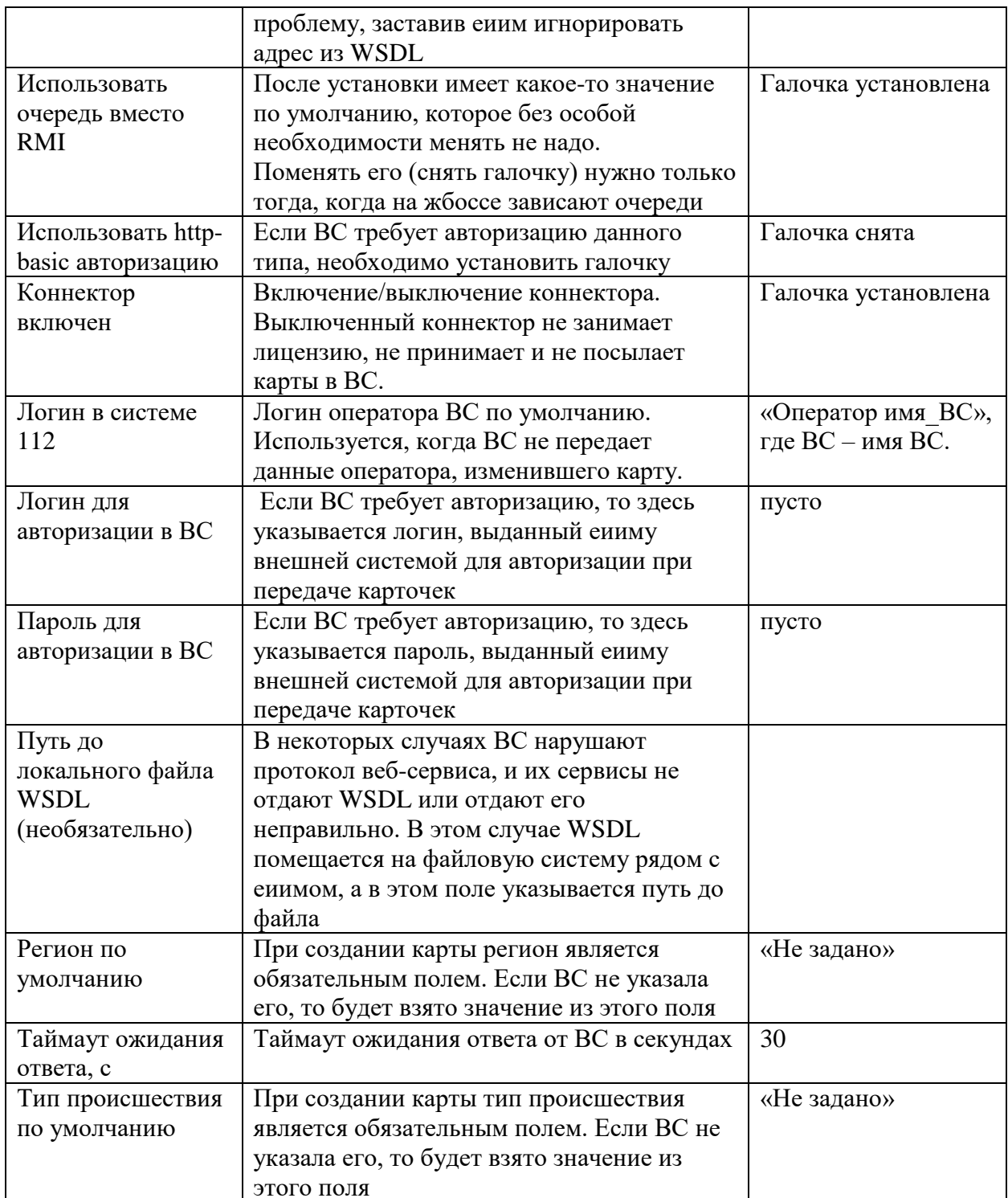

# 19. Коннектор Tehnoserv (создает и принимает карты типа БГ)<br>http://<EIIM-IP>:8080/eiim-cntr-tehnoserv/integrationWS112toBG?wsdl

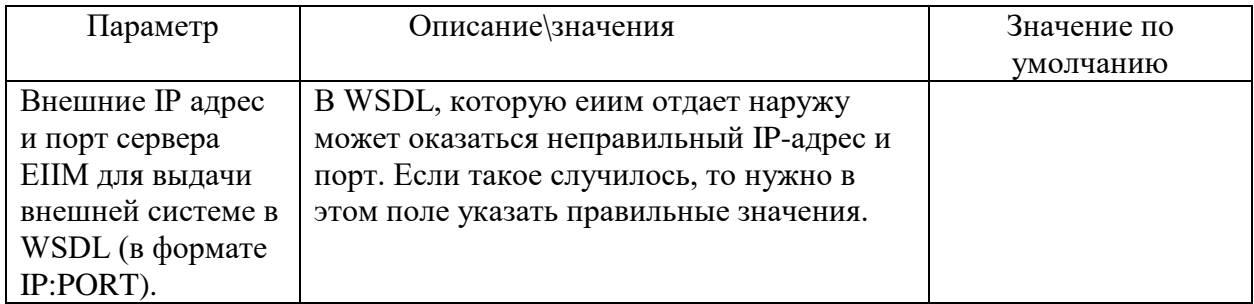

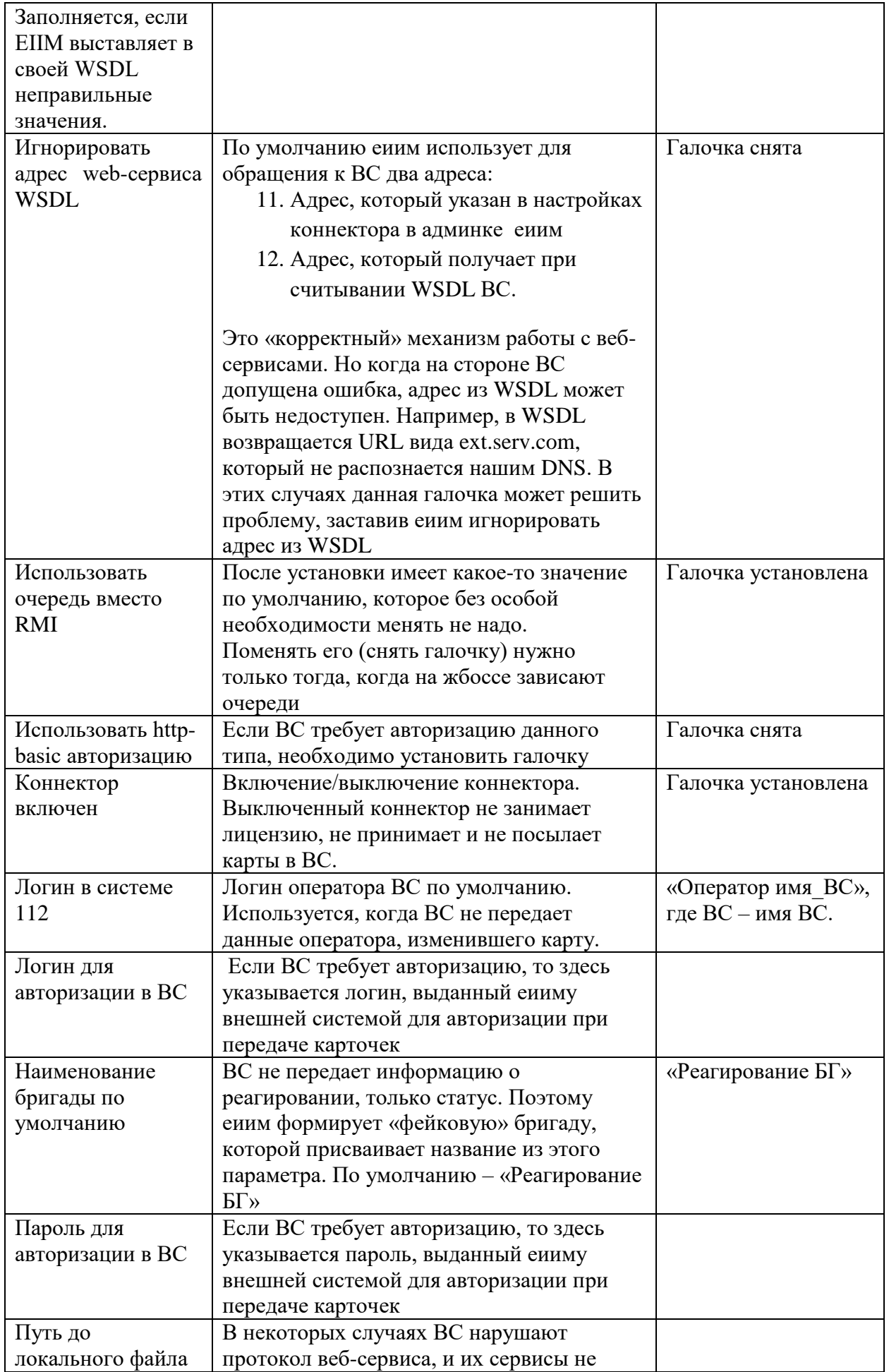

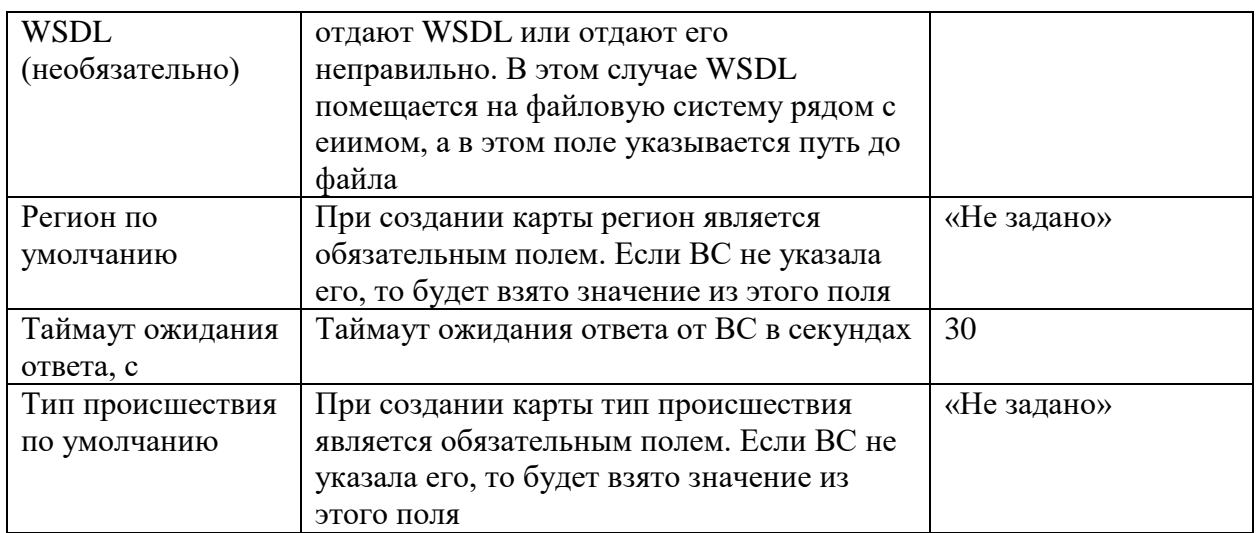

# 20. Коннектор ЭРА-ГЛОГАСС (era)<br>http://<EIIM-IP>:8080/eiim-cntr-era/EraEsg?wsdl

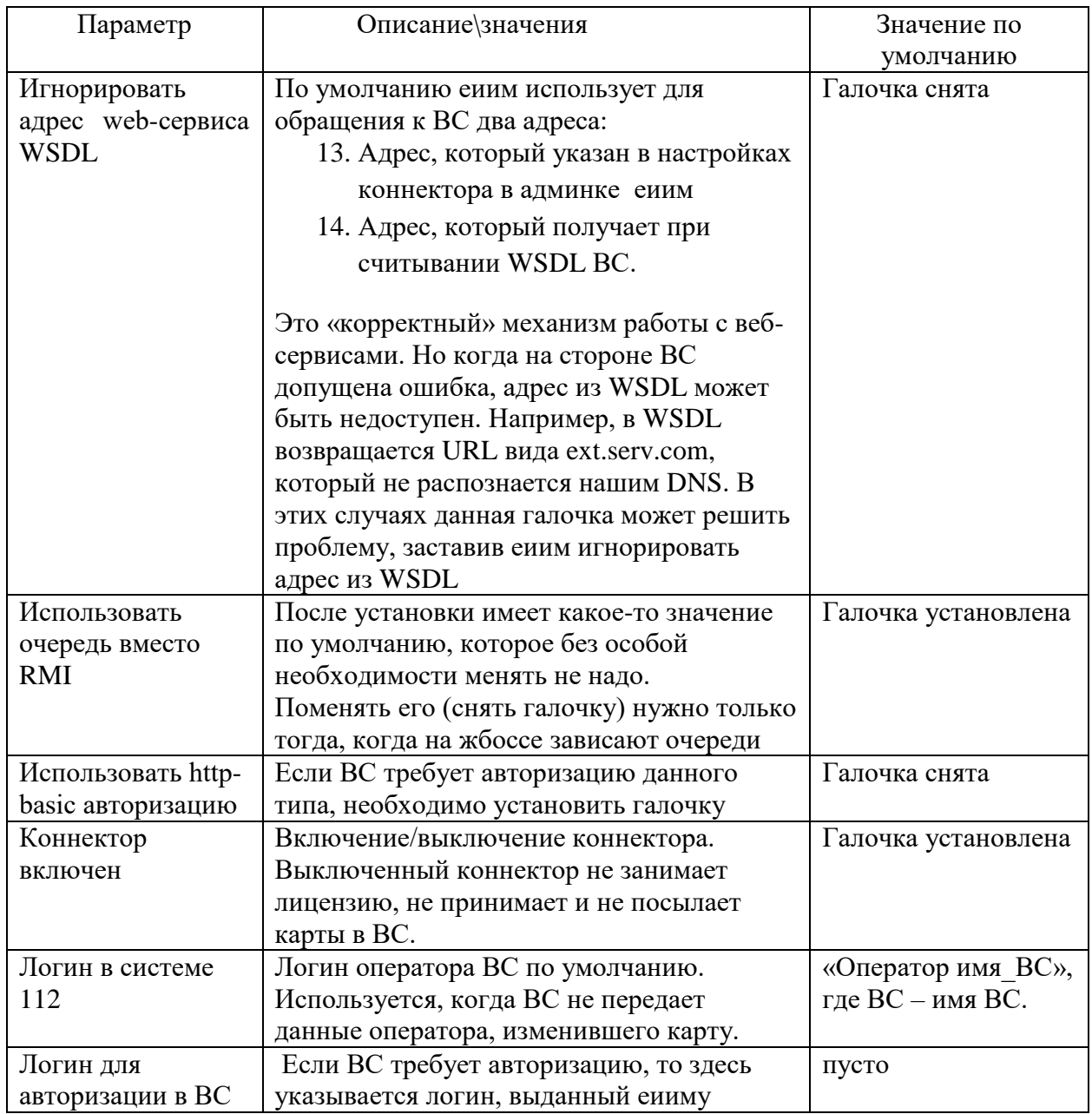

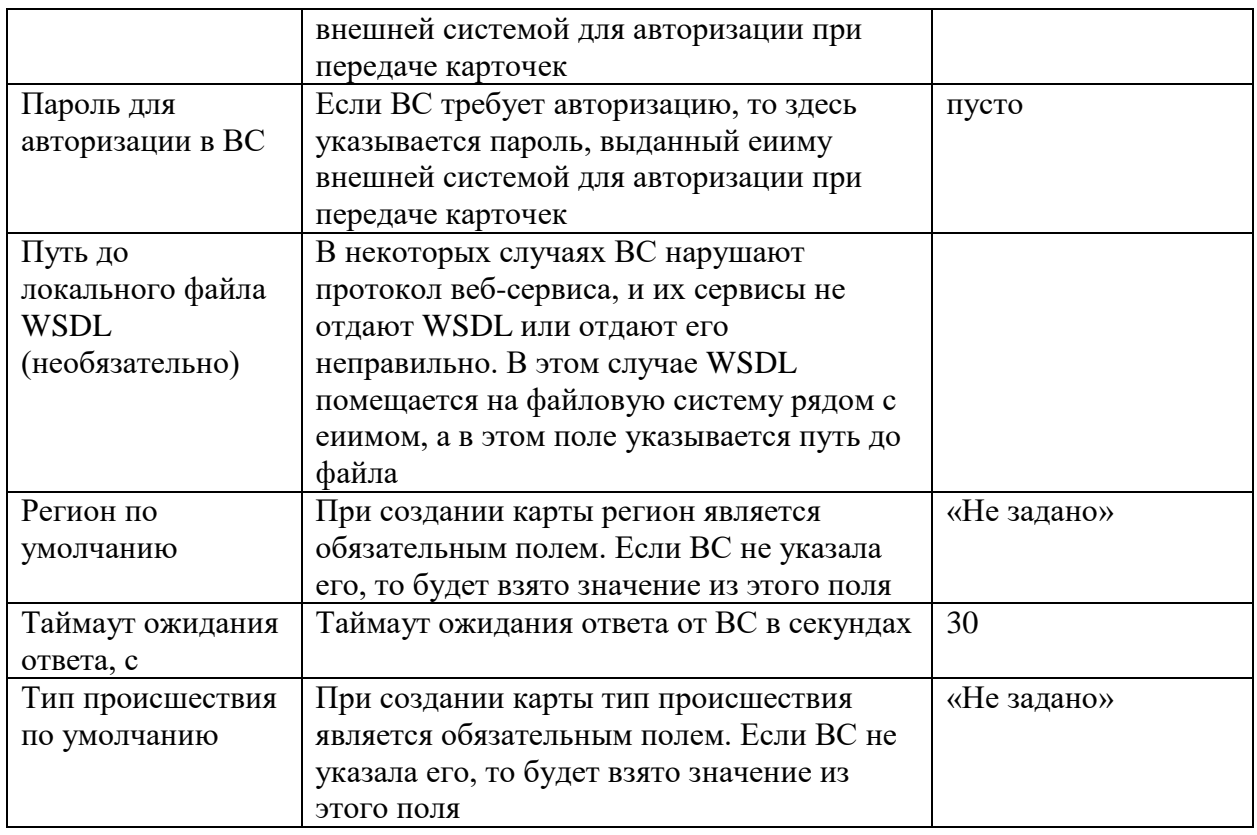

# <span id="page-40-0"></span>Лог

Во вкладке Лог возможен просмотр карточек, переданных через eiim

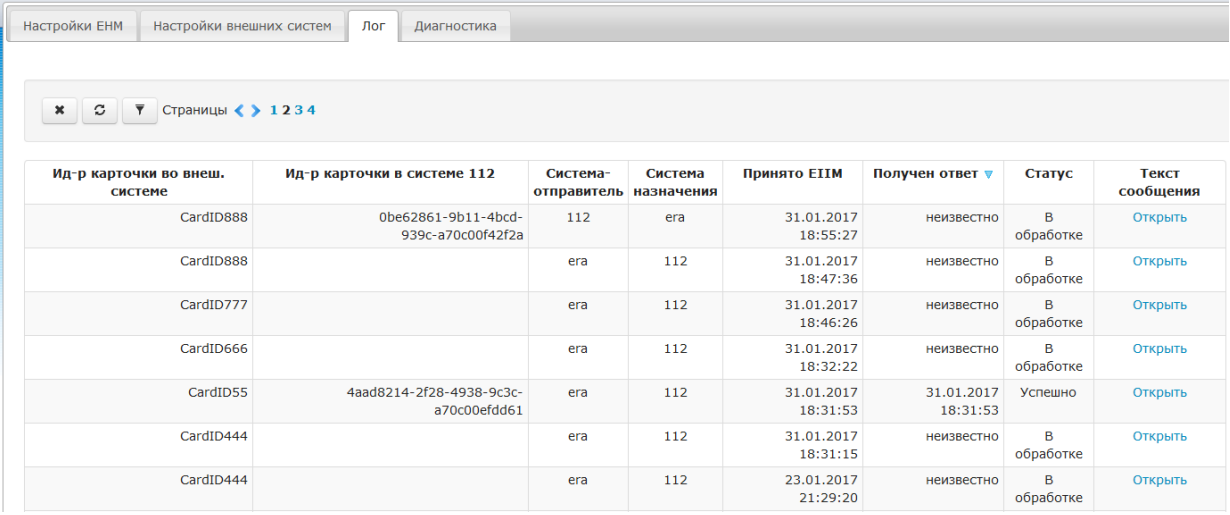

# <span id="page-40-1"></span>Диагностика

Во вкладке Диагностика отображается список ошибок, выявленных ЕПМ

# ИскраУралТЕЛ

Настройки ЕНМ

Настройки внешних систем

Выход Лог Диагностика

 $\begin{array}{|c|c|c|}\n\hline\n\end{array}$   $\begin{array}{|c|c|}\n\hline\n\end{array}$   $\begin{array}{|c|c|}\n\hline\n\end{array}$   $\begin{array}{|c|c|}\n\hline\n\end{array}$   $\begin{array}{|c|c|}\n\hline\n\end{array}$   $\begin{array}{|c|c|}\n\hline\n\end{array}$ 

Карточек/объектов в базе: 6/1

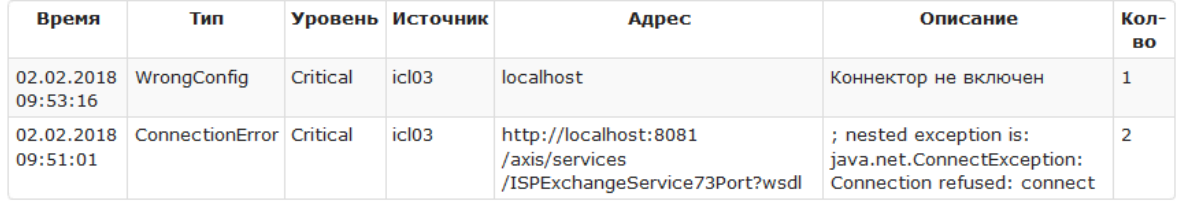

### Информация о лицензии

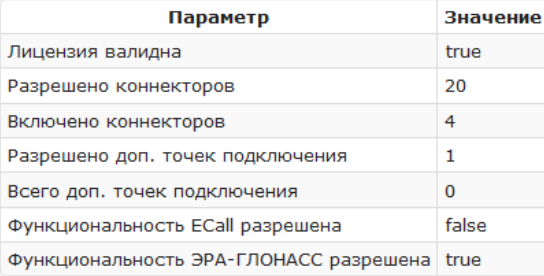

# 5. Настройка JBOSS при использовании NAT

<span id="page-42-0"></span>В случае использования NAT, внешний сервис может пожаловаться на то, что в нашем WSDL возвращается неправильный адрес сервиса (например, внутренний IP или непонятный хостнейм), либо просто говорит, что WDSL скачать могут, а отправить сообщение в наш сервис - нет. В этом случае необходимо проверить, какой адрес отдает JBOSS при запросе WSDL.

Необходимо перейти в браузере по адресу, который передавали внешнему сервису как точку входа в ЕПМ. Для каждого коннектора адрес свой. Из текущих реализаций:

ТЕЛЬДА: http://<eiim-addr>:8080/eiim-cntr-telda/lenobl02to112Service?wsdl ICL03: http://<eiim-addr>:8080/eiim-cntr-icl03-srv/IclIntegrationService?wsdl **Hamparing Heronian SPA:** http://<eiim-addr>:8080/eiim-cntr-era/EraEsg?wsdl

Переходим в самый конец документа (ищем строку wsdl:port). Внутри тега «wsdl:port» смотрим на тег <soap:address>. В атрибуте location должен отображаться корректный IPадрес ЕПМ-сервера. Например:

```
<wsdl:service name="EraEsg">
 <wsdl:port binding="tns:EraEsgSoapBinding" name="EraGlonassPortTypeImplPort">
  <soap:address location="http://rd.iskrauraltel.ru:33388/eiim-cntr-era/EraEsg"/>
 \langle/wsdl:port>
\langle/wsdl:service>
```
Если в location отображается внутренний адрес или некорректный, то необходимо снова перейти в iboss-консоль в раздел Profile -> Web -> Web Services

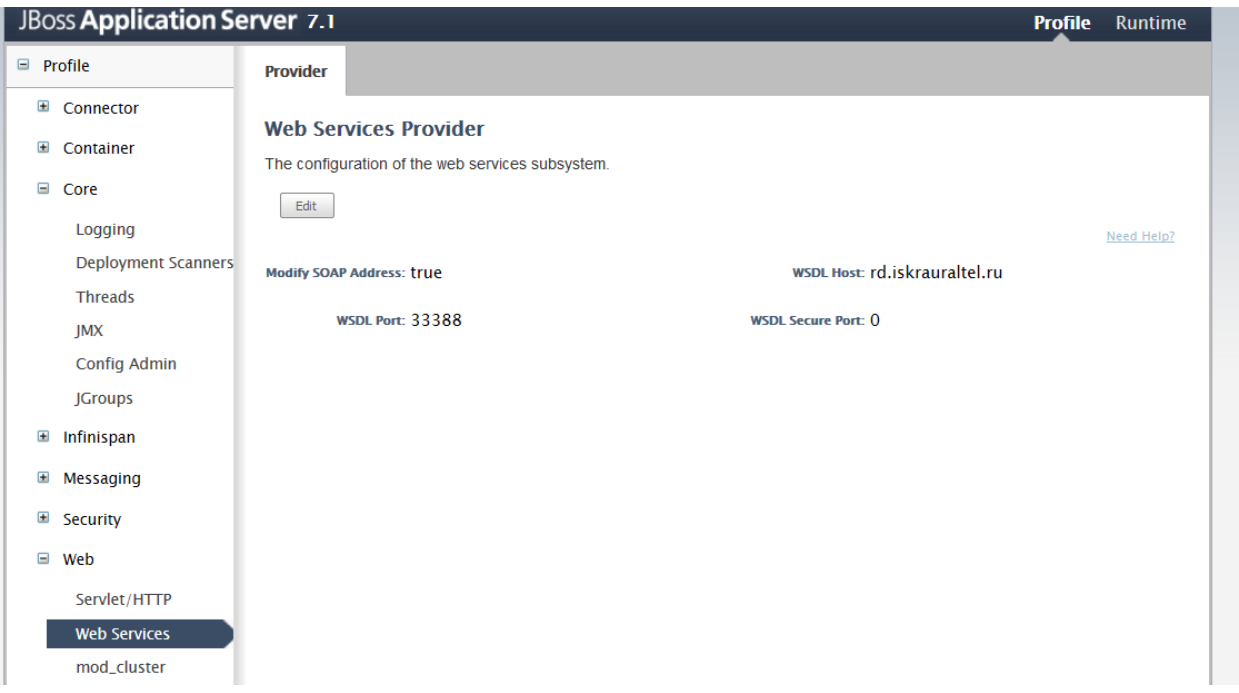

Нажать кнопку Edit и указать правильные IP-адрес и порт (если требуется). Нажать Save, которая появится на месте Edit. После этого необходимо зайти на сервер EIIM через SSH и выполнить рестарт jboss командой service jbossd restart

# **6. Настройка JBOSS (дополнительно)**

<span id="page-43-0"></span>После инсталляции желательно выполнить два действия, которые облегчат поиск проблем в случае их возникновения. В будущем эта часть будет автоматизирована и включена в инсталляцию EIIM.

1. Из браузера перейти по адресу [http://ip\\_адрес:9990/console/App.html#properties](http://ip_адрес:9990/console/App.html#properties) Для аутентификации использовать itadmin/iut Перейти в раздел Profile (справа сверху) Далее General Configuration -> System Properties (слева внизу)

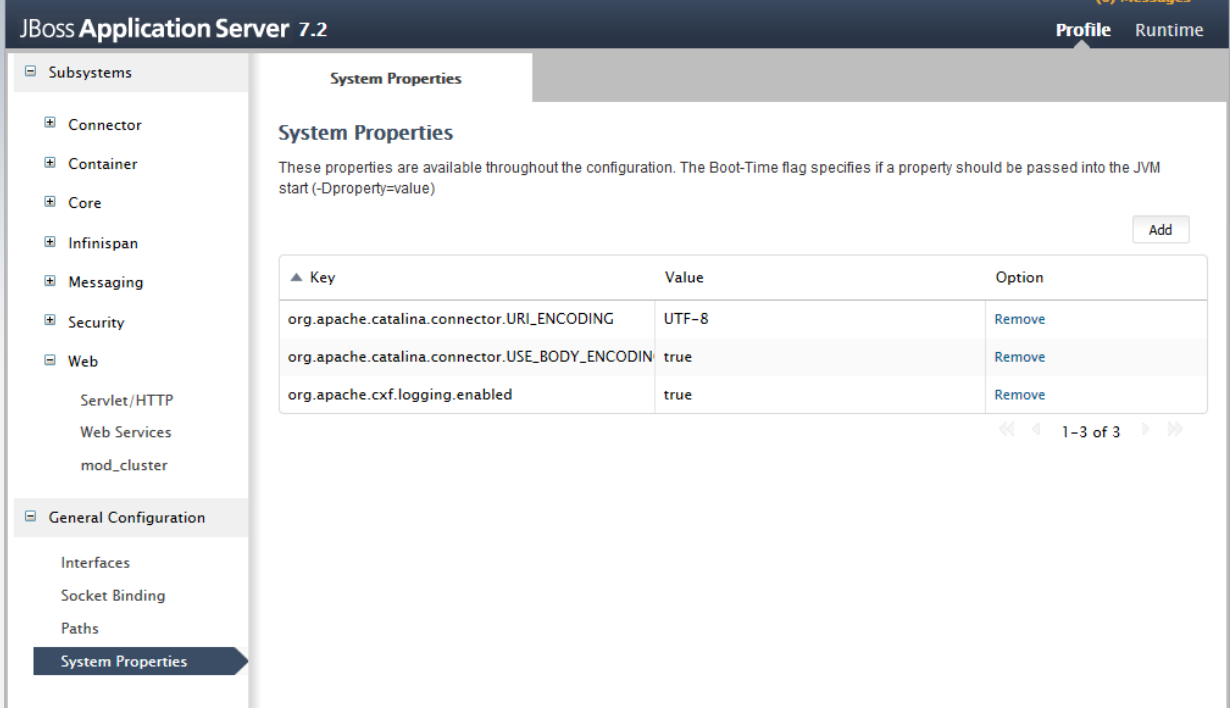

Нажать кнопку Add и указать в диалоге:

Name: org.apache.cxf.logging.enabled

Value: true

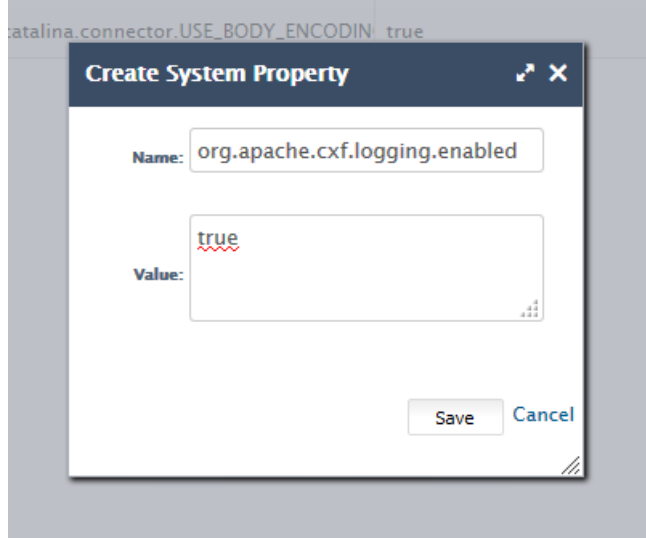

2. Перейти в раздел Core -> Logging (слева посередине), вкладка Log Categories

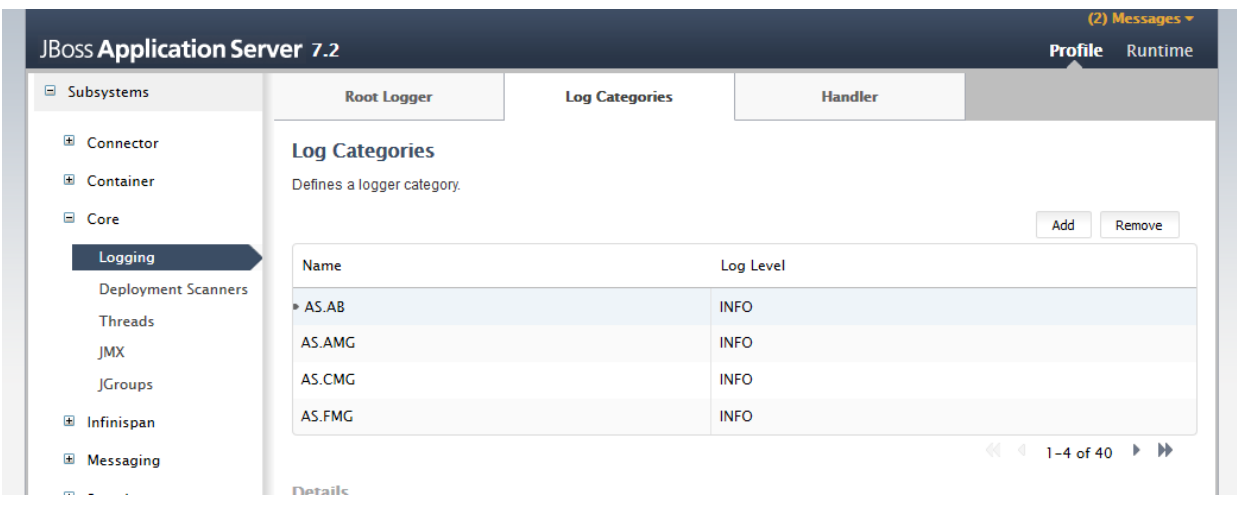

# Нажать кнопку Add

В открывшемся диалоге ввести

# Name: org.apache.cxf

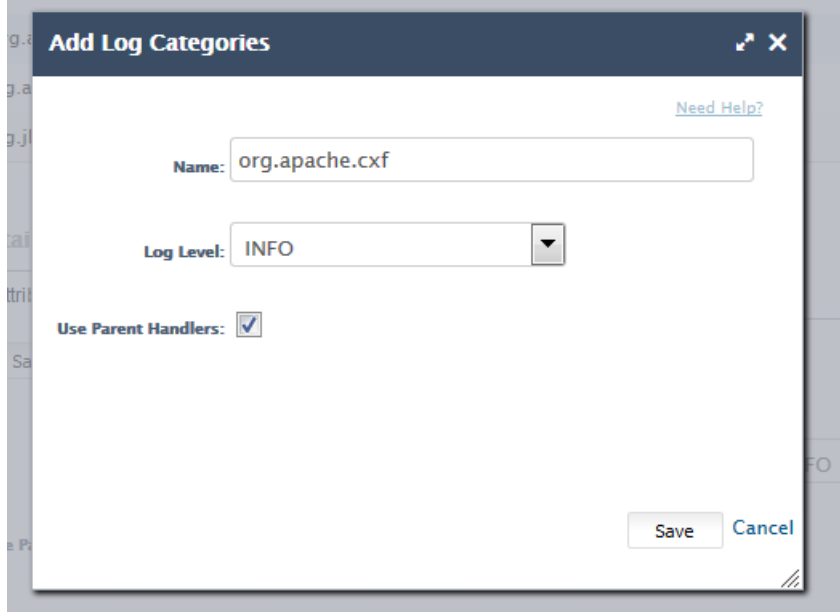

Нажать Save.

Выделить созданную категорию и перейти на вкладку Handlers внизу

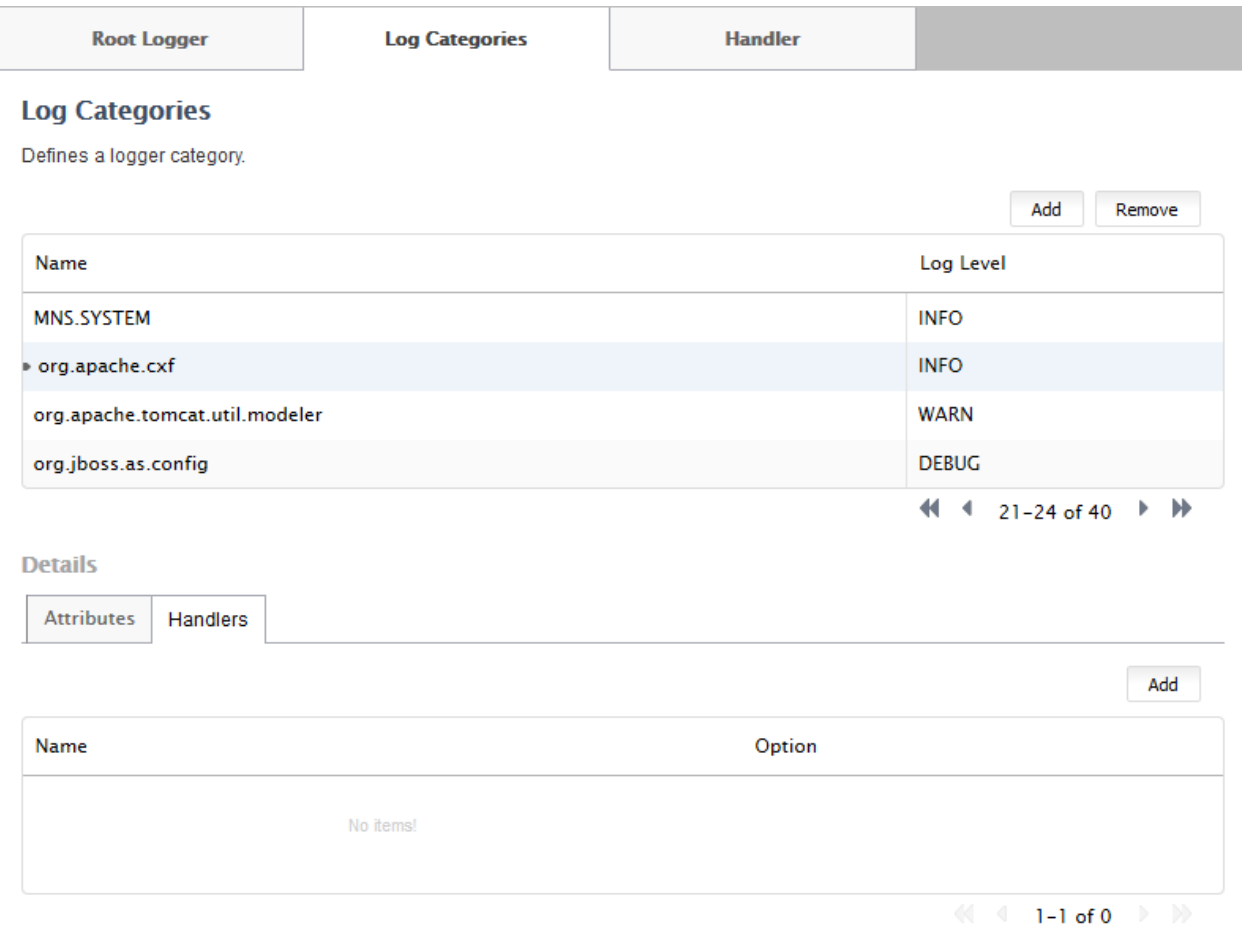

# Нажать кнопку Add

# В открывшемся диалоге выбрать EiimFileHandler

# Нажать кнопку Save

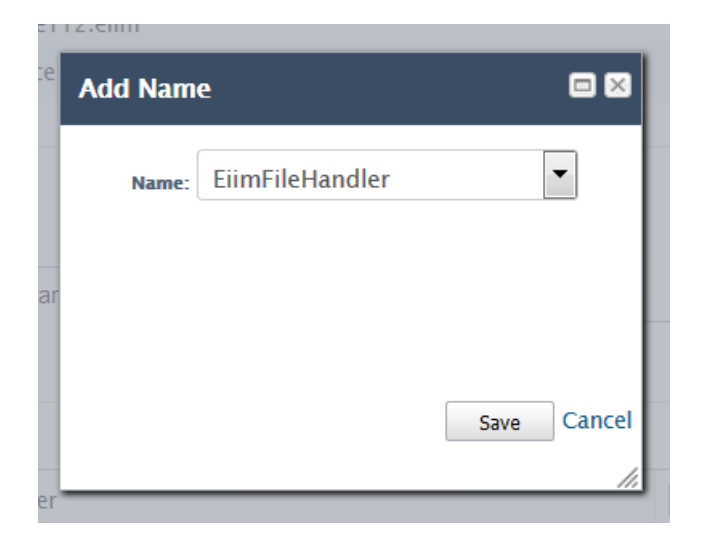

Вернуться в консоль SSH и выполнить команду: service jbossd restart

<span id="page-46-0"></span>**7. Обновление пакета EIIM** см.п. Инсталляции EIIM

# **8. Добавление (удаление коннектора)**

<span id="page-47-0"></span>Просто обновить пакет (см. п. Обновление пакета EIIM). В процессе апгрейда инсталляция спросит, какие коннекторы Вы хотите добавить (удалить).

# **9. Проблемы и их решение**

<span id="page-48-1"></span><span id="page-48-0"></span>**EIIM не умеет подхватывать изменения в лицензии** на лету, поэтому

после изменений в лицензии приложение eiim надо будет рестартовать

- 1. для этого удалить /usr/local/jboss7/standalone/deployments/eiim-ear.ear.deployed
- 2. подождать появления /usr/local/jboss7/standalone/deployments/eiim-ear.ear.undeployed
- 3. удалить /usr/local/jboss7/standalone/deployments/eiim-ear.ear.undeployed

# <span id="page-48-2"></span>**Настройки уровня логирования в eiim**

Открыть в браузере WEB-консоль jboss.

http://ipaddress eiim :9990 (login=itadmin, password=[пароль предоставляется системным администратором])

Перейти в раздел Core -> Logging (слева посредине), вкладка Log Categories

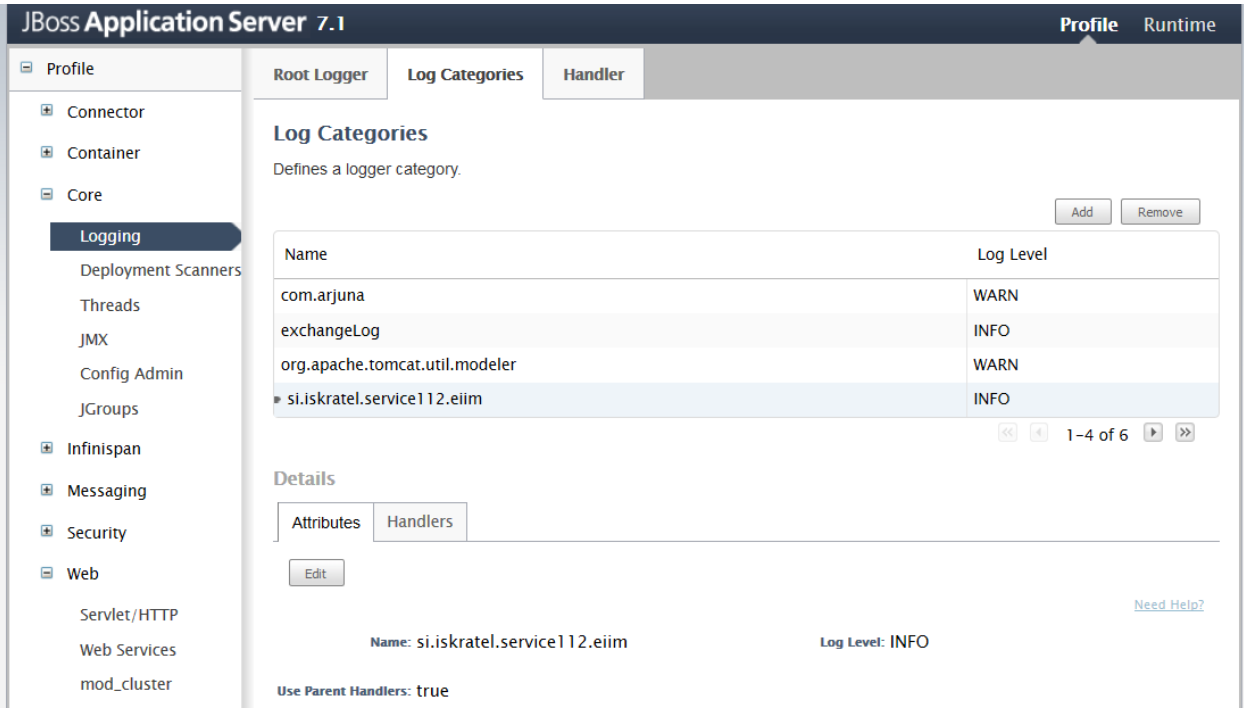

Выделить строку si.iut.service112.eiim

Нажать кнопку Edit

Сменить уровень логирования на TRACE

Перейти на вкладку Handler (сверху)

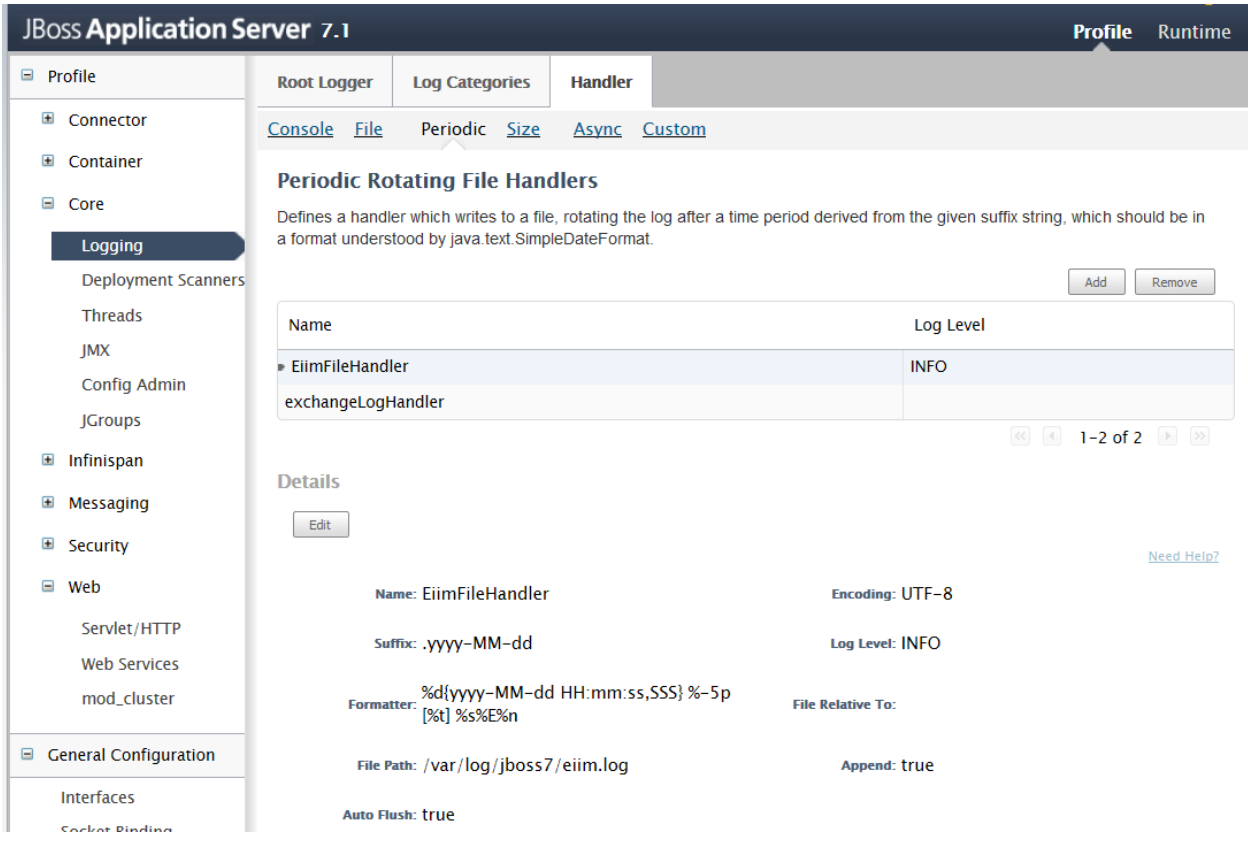

Выделить строку si.iut.service112.eiim

Нажать кнопку Edit

Сменить Log Level (уровень логирования) на TRACE

Нажать Save (появится вместо Edit)

Сам лог находится в /usr/local/jboss7/standalone/log/eiim.log

## <span id="page-49-0"></span>**Потеря соединения с внешней системой**

На GUI eiim в закладке Диагностика появляется следующая ошибка

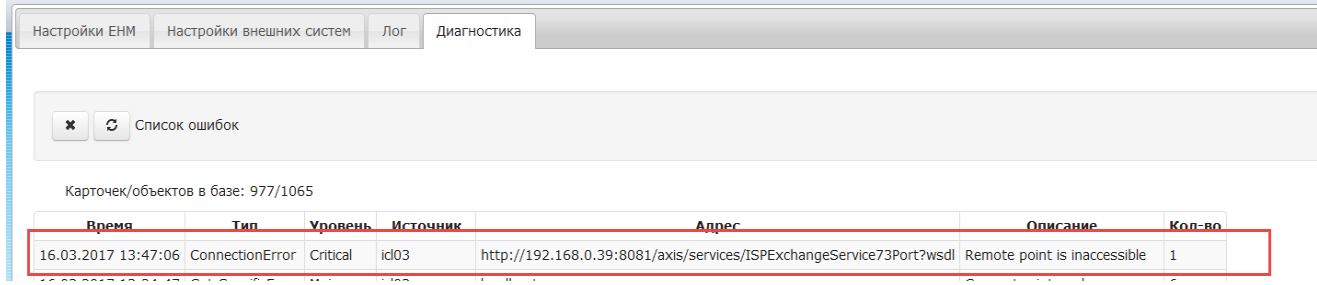

Что делать:

- 1. Проверить корректность адреса и наличие '?wsdl' на конце
- 2. Проверить пинг до сервера внешней системы
- 3. Из SSH консоли сервера EIIM выполнить wget 'Адрес'

Если в ответ вернется ошибка, то перенаправить ее вывод администратору внешней системы.

# <span id="page-50-0"></span>**Потеря соединения с ЕНМ**

На GUI eiim в закладке Диагностика появляется следующая ошибка

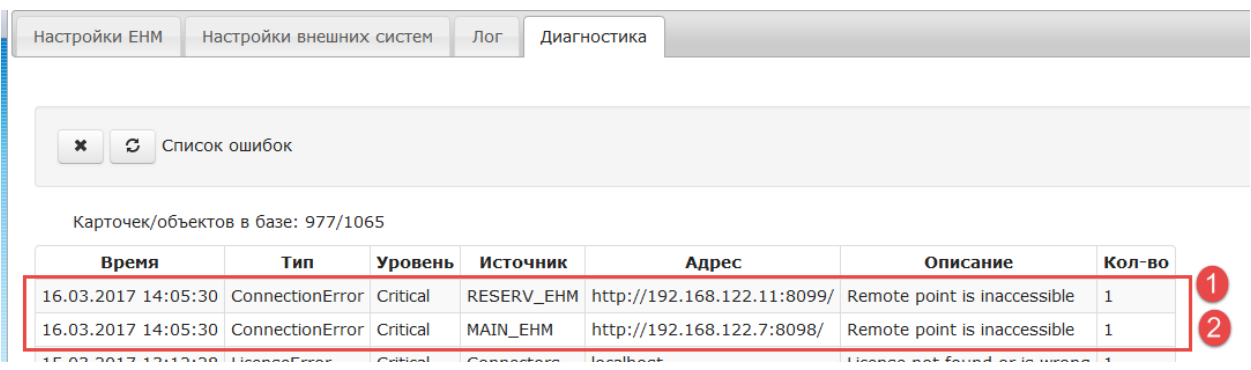

Что делать: проверять настройки ЕНМ и состояние

1 ошибка - ЕНМ выключен

# 2 ошибка – неправильные настройки ЕНМ

# <span id="page-50-1"></span>**LicenseError, источник Connectors**

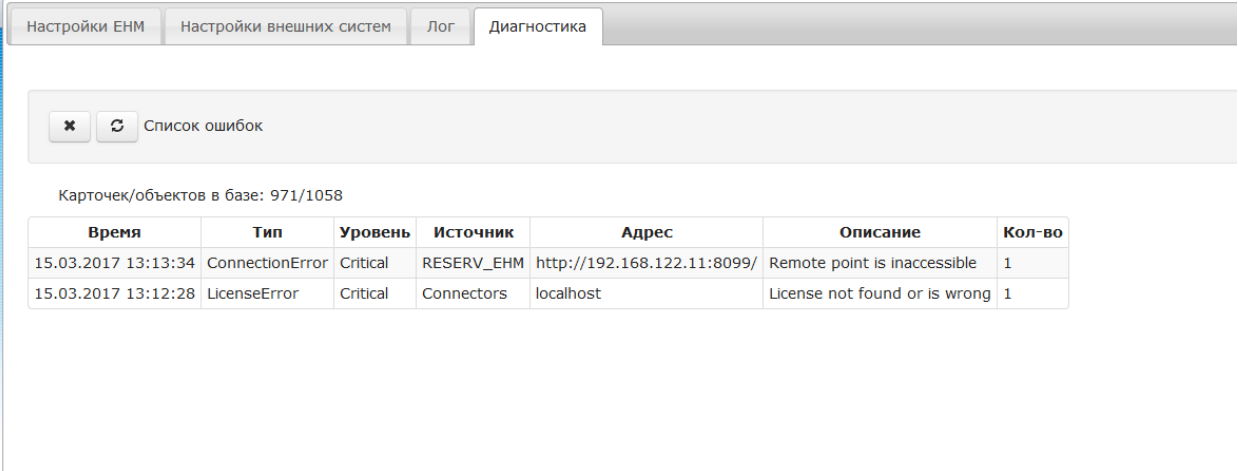

Если лицензия корректна, то, скорее всего, проявление известного нам бага. Можно очистить список кнопкой с крестиком и отправить тестовую карточку. Если ошибка не повторится, то точно баг.